# **ORIENTAÇÕES DE CADASTRAMENTO DE PROPOSTAS NO SICONV PARA A PRIMEIRA FASE DO PROCESSO SELETIVO PST 2011.**

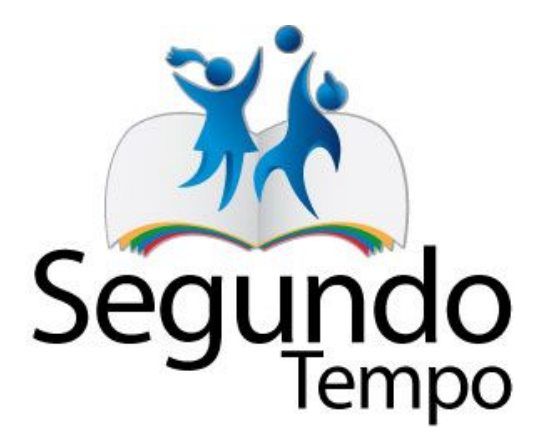

# **BRASÍLIA – 2011**

# **COORDENAÇÃO GERAL DE FORMALIZAÇÃO CGFOR/SNEED/ME**

### **ORIENTAÇÕES DE CADASTRAMENTO DE PROPOSTAS NO SICONV PARA A PRIMEIRA FASE DO PROCESSO SELETIVO PST 2011.**

### **1. INTRODUÇÃO**

As entidades proponentes, devidamente qualificadas, por força da Portaria n° 127 de 29 de maio de 2008, que pretendam celebrar convênio ou contrato de repasse com órgãos e entidades da Administração Pública Federal deverão preliminarmente realizar credenciamento e cadastramento no Sistema de Gestão de Convênios e Contratos de Repasse – SICONV.

As orientações apresentadas a seguir, têm o objetivo de informar as entidades proponentes quanto ao cadastramento de propostas para o Processo Seletivo PST 2011, compreendendo a Primeira Fase da Chamada Pública.

Recomenda-se, portanto, as Entidades proponentes a observância às orientações contidas neste documento e às normativas presentes no Edital da Chamada Pública PST 2011.

As orientações a seguir apresentadas para cadastramento da Proposta no SICONV, foram baseadas no "Manual do Usuário – Inclusão e Envio de Propostas", bem como na legislação vigente, complementado com informações específicas e alusivas ao Programa Segundo Tempo.

Cabe destacar que as referidas orientações são de caráter elucidativo, sendo de exclusiva responsabilidade da Entidade Proponente o cadastramento das informações e documentos referentes à proposta.

### **2. DAS DEFINIÇÕES**

Considera-se:

I. **Credenciamento da Entidade junto ao SICONV** – procedimento padrão a ser efetivado via Internet, por todas as Entidades que tenham interesse em apresentar e estabelecer parceria com os Programas do Governo Federal, a ser efetivado por meio do Portal de Convênios – www.convênios.gov.br, sob responsabilidade do Ministério do Planejamento.

II. **Cadastramento da Entidade Proponente no SICONV** – Ato por meio do qual a Entidade efetiva seu cadastro junto a uma Unidade de Cadastramento do SICONV, conforme relação disponibilizada pelo Ministério do Planejamento no portal de Convênios: www.convênios.gov.br. Habilitando-se a apresentar Propostas junto aos diversos órgãos do Governo Federal.

III. **Cadastramento de Propostas no SICONV –** procedimento a ser efetivado no portal de convênios – www.convenios.gov.br. Consiste no cadastramento de Propostas/Projetos junto a um Programa específico da SNEED, com base nas diretrizes e referências de quantitativos de atendimento e ações estabelecidas.

IV. **Parceria** – Estabelecimento de acordo com o Ministério do Esporte, por meio da Secretaria Nacional de Esporte Educacional, através de instrumento legalmente formalizado, para atendimento a demanda do Programa Segundo Tempo, por meio da definição de um objeto específico;

V**. Convênio** – Acordo ou Ajuste que discipline a transferências de recursos financeiros de dotações consignadas nos Orçamentos Fiscal e da Seguridade Social da União e que tenha como partícipe de um lado, órgão ou entidade da administração pública federal, direta ou indireta, e, de outro lado, órgão ou entidade da administração pública estadual, distrital ou municipal, direta ou indireta, ou ainda, entidades privadas sem fins lucrativos, visando à execução de programa de governo, envolvendo a realização de projeto, atividade, serviço, aquisição de bens ou evento de interesse recíproco, em regime de mútua cooperação;

VI. **Consórcio Público –** pessoa jurídica formada exclusivamente por entes da Federação, na forma da Lei 11.107, de 6 de abril de 2005 (art. 1º, §1º, VII); Os órgãos e entidades da Administração Pública Federal darão preferência às transferências voluntárias para Estados, Distrito Federal e Municípios cujas ações sejam desenvolvidas por intermédio de consórcios públicos, constituídos segundo o disposto na Lei nº 11.107, de 2005. A celebração do convênio com consórcio público para a transferência de recursos da União está condicionada ao atendimento, pelos entes federativos consorciados, das exigências legais aplicáveis, sendo vedada sua celebração, bem como a liberação de quaisquer parcelas de recursos, caso exista alguma irregularidade por parte de qualquer dos entes consorciados. Os Estados, os Municípios e o Distrito Federal poderão executar o objeto do convênio ou contrato de repasse celebrado com a União por meio de consórcio público a que estejam associados. O instrumento de convênio ou contrato de repasse poderá indicar o consórcio público como responsável pela execução, sem prejuízo das responsabilidades dos convenentes ou contratados. (arts. 9º, 10° e 11°, da Portaria Interministerial 127/2008).

VII. **Dirigente –** aquele que possua vínculo com entidade privada sem fins lucrativos e detenha qualquer nível de poder decisório, assim entendidos os conselheiros, presidentes, diretores, superintendentes, gerentes, dentre outros;

VIII. **Concedente –** órgão ou entidade da administração pública federal, direta ou indireta, responsável pela transferência dos recursos financeiros ou pela descentralização dos créditos orçamentários destinados à execução do objeto do convênio, no caso, **o Ministério do Esporte**;

IX. **Proponente –** órgão ou entidade pública ou privada sem fins lucrativos, credenciada, que manifeste por meio de proposta de trabalho, interesse em formar instrumento regulado por esta portaria.

X. **Convenente –** órgão ou entidade da administração pública direta ou indireta, de qualquer esfera de governo, bem como entidade privada sem fins lucrativos, com o qual a administração federal pactua a execução de programa, projeto/atividade ou evento mediante a celebração de convênio;

XI. **Interveniente –** órgão da administração pública direta ou indireta de qualquer esfera de governo, ou entidade privada que participa do convênio para manifestar consentimento ou assumir obrigações em nome próprio. No caso de parcerias no âmbito Estadual, o Governo do Estado é o Interveniente.

XII. **Objeto –** Produto do convênio ou contrato de repasse ou termo de cooperação, observados o programa de trabalho e suas finalidades.

XIII. **Padronização** – estabelecimento de critérios a serem seguidos nos convênios ou contratos de repasse com o mesmo objeto, definidos pelo concedente, especialmente quanto às características do objeto e ao seu custo.

XIV. **Meta –** parcela quantificável do objeto descrita no plano de trabalho;

XV. **Etapa –** divisão existente na execução de uma meta;

XVI. **Projeto Técnico** – Conjunto de elementos suficientes, com nível de precisão adequado, contendo o detalhamento dos elementos necessários para caracterizar as ações e atividades, elaborado com base nas indicações de referência ou estudos técnicos preliminares, que justifiquem e assegurem a viabilidade técnica das ações e o adequado tratamento do impacto destas nos locais onde os núcleos de esporte Educacional serão desenvolvidos, e que possibilite a avaliação da Proposta apresentada, em consonância com as diretrizes do Programa Segundo Tempo para caracterizar as ações, atividades ou serviços propostos e a definição dos métodos e do prazo de execução;

XVII. **PPC –** Planejamento Pedagógico do Convênio que tem por objetivo apresentar a fundamentação teórica contendo as concepções que nortearão as ações do convênio.

XVIII – **Plano de Trabalho** – instrumento que integra o cadastramento de uma Proposta no SICONV, objetivando a solicitação de parceria, contendo todo o detalhamento da Proposta de Trabalho e das ações a serem conveniadas, por meio de Metas e Etapas estabelecidas, bem como com as responsabilidades assumidas por cada um dos participantes. O Plano de trabalho deve ser apresentado no SICONV, junto às propostas referentes à realização de Programas específicos, de acordo com seus critérios de seleção e formalização, especificidade e descritor;

### **3. CONVÊNIOS**

Para a realização de parcerias, na forma da Chamada Pública PST/2011, serão formalizados Convênios com Entidades devidamente classificadas e priorizadas, conforme Edital.

Desta forma, considerando a Portaria 127 de 29 de maio de 2008, é vedada a celebração de convênios e contratos de repasse:

a) com órgãos e entidades da administração publica direta e indireta dos Estados, Distrito Federal e Municípios cujo valor seja inferior a R\$ 100,000,00 (cem mil reais);

b) com entidades privadas sem fins lucrativos que tenham como dirigente agente político de Poder ou do Ministério Público, tanto quanto dirigente de órgão ou entidade da administração pública, de qualquer esfera governamental, ou respectivo cônjuge ou companheiro, bem como parente em linha reta, colateral ou por afinidade, até o segundo grau;

*O dirigente é aquele que possua vínculo com entidade privada sem fins lucrativos e detenha qualquer nível de poder decisório, assim entendidos os conselheiros, presidentes, diretores, superintendentes, gerentes, dentre outros.* 

c) entre órgãos e entidades da Administração Pública Federal, caso em que deverá ser firmado Termo de Cooperação;

d) com órgão ou entidade, de direito público ou privado, que esteja em mora, inadimplente com outros convênios ou contratos de repasse celebrados com órgãos ou entidades da Administração Pública Federal, ou irregular em qualquer das exigências da Portaria n° 127, de 29 de maio de 2008.

e) com pessoas físicas ou entidades privadas com fins lucrativos;

f) visando à realização de serviços ou execução de obras a serem custeadas, ainda que apenas parcialmente, com recursos externos sem a prévia contratação da operação de crédito externo; e

g) com entidades públicas ou privadas cujo objetivo social não se relacione ás características do programa ou que não disponham de condições técnicas para executar o convênio ou contrato de repasse.

### **4. SISTEMA DE CONVÊNIOS – SICONV**

### **4.1. Sobre o SICONV**

O SICONV é o sistema informatizado do Governo Federal no qual serão registrados todos os atos relativos ao processo de operacionalização das transferências de recursos por meio de convênios, contratos de repasse e termos de cooperação, desde a sua proposição e análise, passando pela celebração, liberação de recursos e acompanhamento da execução, até a prestação de contas. As informações registradas no SICONV serão abertas à consulta pública na Internet, no Portal de Convênios do Governo Federal (www.convenios.gov.br).

Com essas ferramentas, a União espera atingir maior agilidade e menores custos com os procedimentos necessários às transferências voluntárias de recursos federais. E mais, espera garantir maior transparência aos atos de gestão, pois o Portal possibilitará o acompanhamento pela sociedade de todo o processo, desde a apresentação da proposta pelo interessado até a análise, celebração e liberação de recursos pelo concedente, bem como a prestação de contas on-line da execução física e financeira, pelo convenente.

Desde 1º de julho de 2008, o Portal de Convênios do Governo Federal foi disponibilizado e, a partir de 1º de setembro de 2008, tornou-se obrigatoria a utilização do referido portal para a celebração, a liberação de recursos, o acompanhamento da execução e a prestação de contas dos convênios firmados com recursos repassados voluntariamente pela União.

*Cabe reiterar que toda Entidade interessada em apresentar Propostas junto aos Programas do Governo Federal deverá estar Cadastrada junto ao SICONV, conforme especificado nos itens abaixo.*

### **4.2. Credenciamento e Cadastramento das Entidades interessadas em apresentar Propostas junto aos Programas do Governo Federal**

Para apresentar Proposta de Trabalho, o interessado deverá estar credenciado no SICONV.

O credenciamento será realizado diretamente no SICONV (www.convenios.gov.br), que conterá no mínimo as seguintes informações:

I - nome, endereço da sede, endereço eletrônico e número de inscrição no Cadastro Nacional de Pessoas Jurídicas - CNPJ, bem como endereço residencial do responsável que assinará o instrumento, quando se tratar de instituições públicas; e

II - razão social, endereço, endereço eletrônico, número de inscrição no Cadastro Nacional de Pessoas Jurídicas – CNPJ, transcrição do objeto social da entidade atualizado, relação nominal atualizada dos dirigentes da entidade, com endereço, número e órgão expedidor da carteira de identidade e CPF de cada um deles, quando se tratar das entidades privadas sem fins lucrativos.

As informações prestadas no credenciamento e no cadastramento devem ser atualizadas pelo convenente ou contratado até que sejam exauridas todas as obrigações referentes ao convênio ou contrato de repasse.

É de exclusiva competência da Entidade Proponente a realização do Cadastramento e Credenciamento, acima citados, não cabendo ao Ministério do Esporte qualquer ação referente ao tema.

### **4.3. Programas/ SICONV**

Para a apresentação de propostas nos termos estabelecidos no edital da Chamada Pública PST2011, a entidade proponente com base na categoria indicada no edital em comento (Renovação ou Implantação) deverá cadastrar a proposta em um dos programas indicados abaixo:

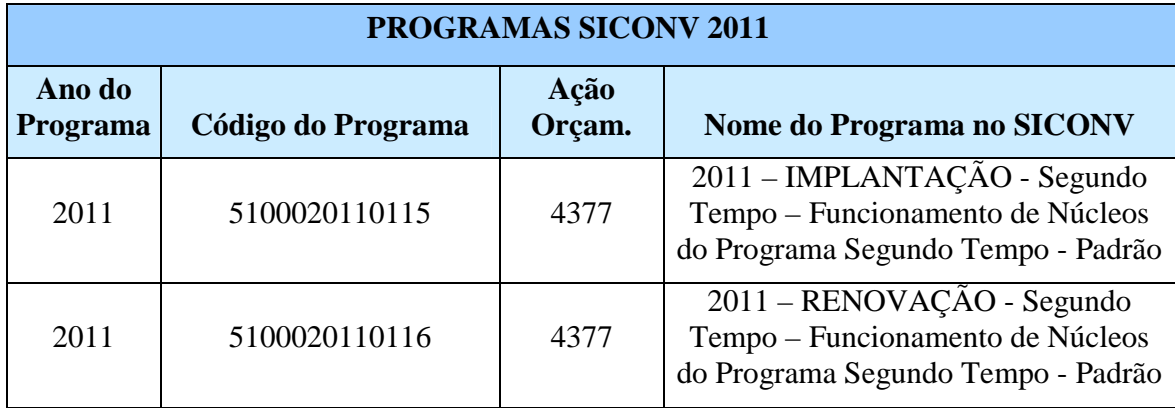

Considera-se:

**Implantação:** Parcerias a serem firmadas com o Ministério do Esporte para a execução do Programa Segundo Tempo, com entidades: (1) não que firmaram parcerias para a execução dos Programas em comento; (2) que já executaram o PST, cuja vigência expirou-se em período igual ou anterior à 31/12/2009; e (3) que firmaram parcerias para a execução dos Programas em comento, porém foram rescindidas ou canceladas sem que houvesse atendimento efetivo ao público beneficiado.

**Renovação:** Parcerias a serem firmadas com o Ministério do Esporte para a execução do Programa Segundo Tempo, com entidades que executaram o PST, cuja vigência expirou-se entre 01/01/2010 a 31/05/2011, e que tenham as respectivas Prestações de Contas Técnica (Análise do Relatório do Cumprimento do Objeto) aprovadas total ou parcialmente pela SNEED.

### **5. PROCESSO SELETIVO**

### **5.1. Participantes**

Poderão apresentar Propostas as Instituições Governamentais (Federais, Estaduais, Municipais e do Distrito Federal), Consórcios Públicos e Organizações Privadas sem fins lucrativos.

#### **5.2. Propostas**

**Ao final do cadastramento da proposta, a entidade proponente deverá, obrigatoriamente, enviá-la para "Análise", gerando o** *status* **de "Proposta/Plano de Trabalho" enviado em Análise.**

#### **5.3. Alterações**

Caso haja necessidade de alterações na proposta, com *status* "Proposta/Plano de Trabalho enviado em Análise", dentro do prazo previsto no Edital, a entidade proponente deverá encaminhar e-mail para: formalização\_pst@esporte.gov.br, solicitando reabertura da proposta, indicando o número da proposta, a entidade proponente, o responsável técnico e o motivo da alteração.

A Secretaria Nacional de Esporte Educacional terá o prazo de 24 (vinte e quatro) horas, a partir do recebimento do e-mail supracitado (devidamente qualificado), para atender a solicitação.

### **5.4. Análise**

Somente serão analisadas as propostas que: (1) forem cadastradas nos Programas/SICONV especificados; (2) estarem na condição/status de "Proposta/Plano de Trabalho enviado em Análise" ou "Proposta complementada enviada para Análise"; (3) dentro do prazo estabelecido no item Edital.

Não serão analisadas as propostas que: (1) forem cadastradas nos Programas/SICONV indicados fora do período estabelecido no Edital; (2) forem cadastradas em programa divergente aos indicados, independente do período fixado no Edital; (3) encaminhadas por quaisquer outros meios, que não sejam os previstos no Edital.

### **5.5. Prazos**

O período para o cadastramento e envio da Proposta para Análise, nos Programas/SICONV estabelecidos, será das 00:00h do dia 12/7/2011 às 23:59h do 12/8/2011, horário de Brasília.

### **5.6. Comunicados**

Os comunicados e notificações às entidades proponentes, referentes à Primeira Fase do Processo Seletivo, serão realizados exclusivamente por meio da proposta cadastrada no SICONV, na aba específica "Pareceres".

### **5.7. Habilitação**

Serão Habilitadas para Pontuação (processo de classificação) as propostas que apresentarem na sua totalidade as informações e documentações estabelecidas no Edital, assim como nas condições e prazos fixados.

### **Serão Desabilitadas e Desclassificadas as propostas que não apresentarem em sua totalidade as informações e documentações estabelecidas no Edital, assim como nas condições e prazos fixados.**

A Secretaria Nacional de Esporte Educacional disponibilizará técnicos capacitados para promover às orientações pontuais necessárias para o cadastro das propostas, sendo portanto, de exclusiva responsabilidade do ente proponente o cadastro da Proposta.

### **5.8. Composição das Propostas**

As propostas deverão apresentar informações e documentos pertinentes, conforme orientações a seguir:

#### **5.8.1. Propostas de Entidades Públicas no SICONV:**

1) Proposta/Plano de Trabalho/SICONV:

- a) Aba Dados (14° Passo);
	- a.1) Capacidade Técnica e Gerencial ( 14° Passo), contendo:

a.1.1) Declaração de Contrapartida;

- b) Aba Crono Físico (16° e 17° Passo);
- c) Aba Crono Desembolso (18° Passo); e
- d) Aba Plano de Aplicação Detalhado (19° Passo).
- 2) Aba Projeto Básico/Termo de Referência (22° Passo), contendo:
- a) Projeto Técnico; e
- b) Plano Pedagógico do Convênio (Preliminar);

#### **5.8.2. Propostas de Entidades Privadas, exclusivamente no SICONV**:

- 2) Proposta/Plano de Trabalho/SICONV:
- a) Aba Dados (14° Passo);
	- a.1) Capacidade Técnica e Gerencial ( 14° Passo), contendo:
		- a.1.1) Declaração de Contrapartida;
		- a.1.2) Declaração de Composição da Diretoria;
		- a.1.3) Ata de Eleição e Posse da atual Diretoria;
		- a.1.4) Estatuto Social atualizado da Entidade;
		- a.1.5) CNPJ da Entidade; e
		- a.1.6) Balancetes Fiscais dos 3 (três) últimos exercícios.
- b) Aba Crono Físico (16° e 17° Passo);
- c) Aba Crono Desembolso (18° Passo); e
- d) Aba Plano de Aplicação Detalhado (19° Passo).
- 2) Aba Projeto Básico/Termo de Referência (22° Passo), contendo:
- a) Projeto Técnico; e
- b) Plano Pedagógico do Convênio (Preliminar);

### **6. CADASTRAMENTO DA PROPOSTA NO SICONV**

### **PARA INICIAR O CADASTRAMENTO DE PROPOSTA:**

**1º Passo:** Acessar o portal de convênios pelo endereço: www.convenios.gov.br.

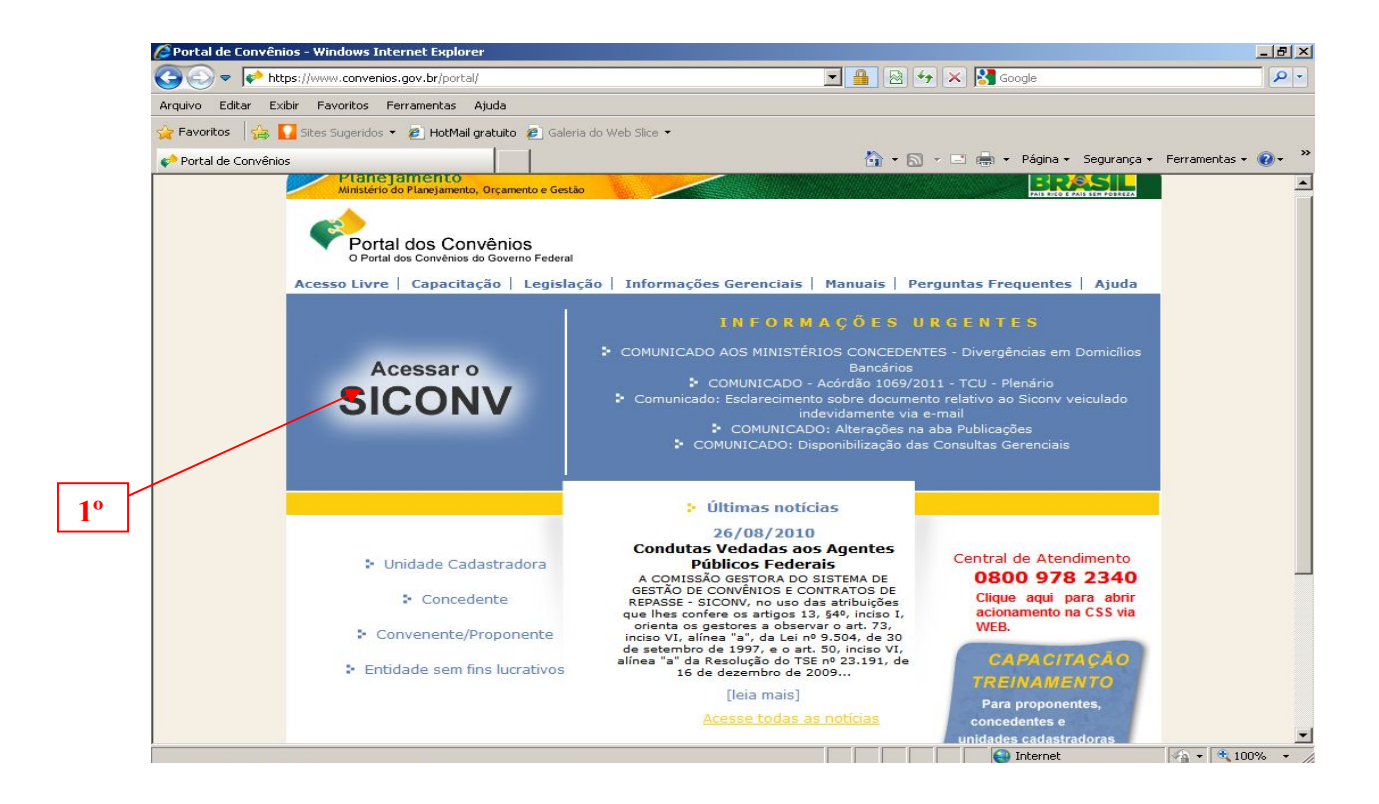

**2º Passo:** Digitar o login e a senha;

**OBS: O login (CPF) e a senha são disponibilizados no ato do cadastramento da entidade no SICONV, ao responsável pelo cadastro.**

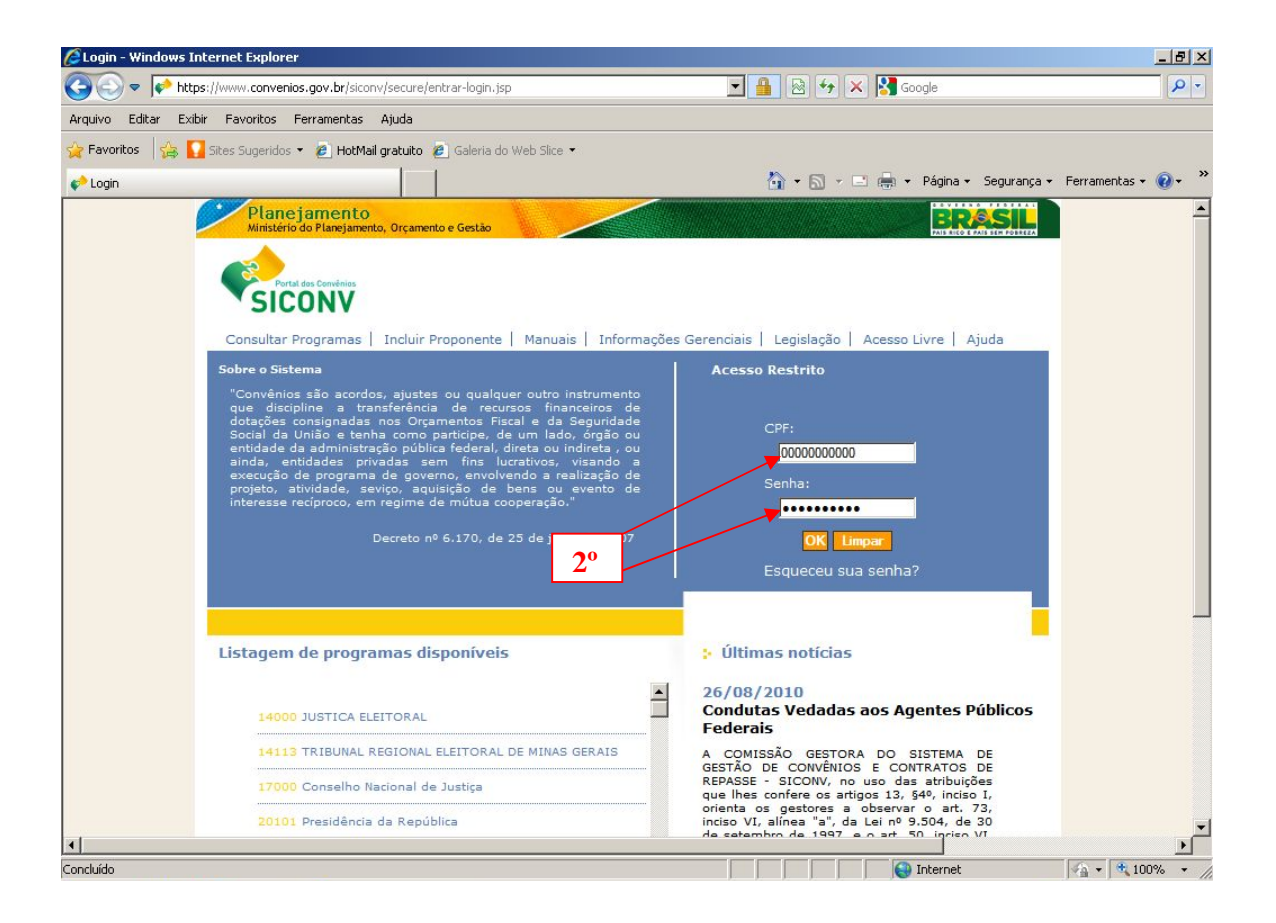

**3º Passo:** Consultar Programas;

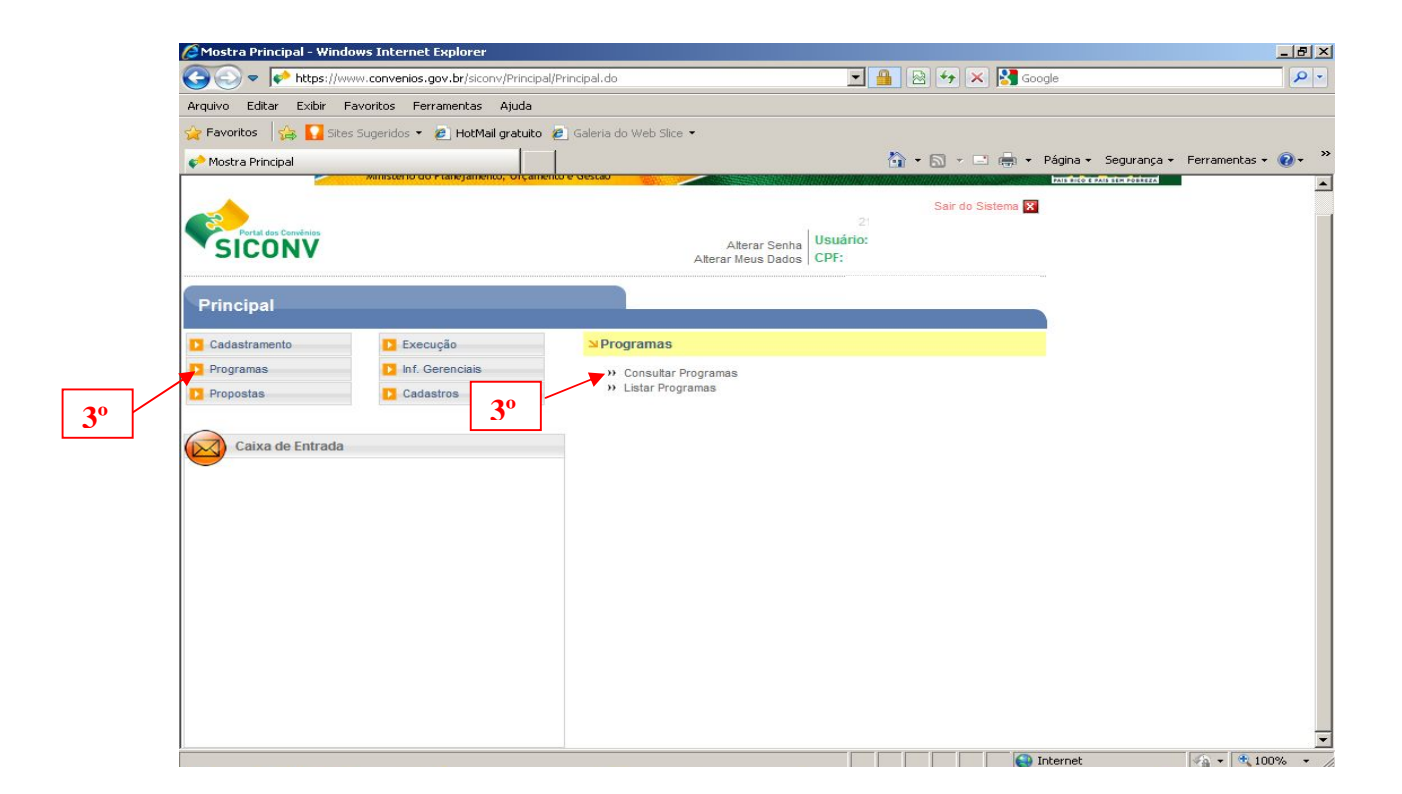

**4º Passo:** Inserir Número do Programa no campo específico conforme indicação no item 4.3.

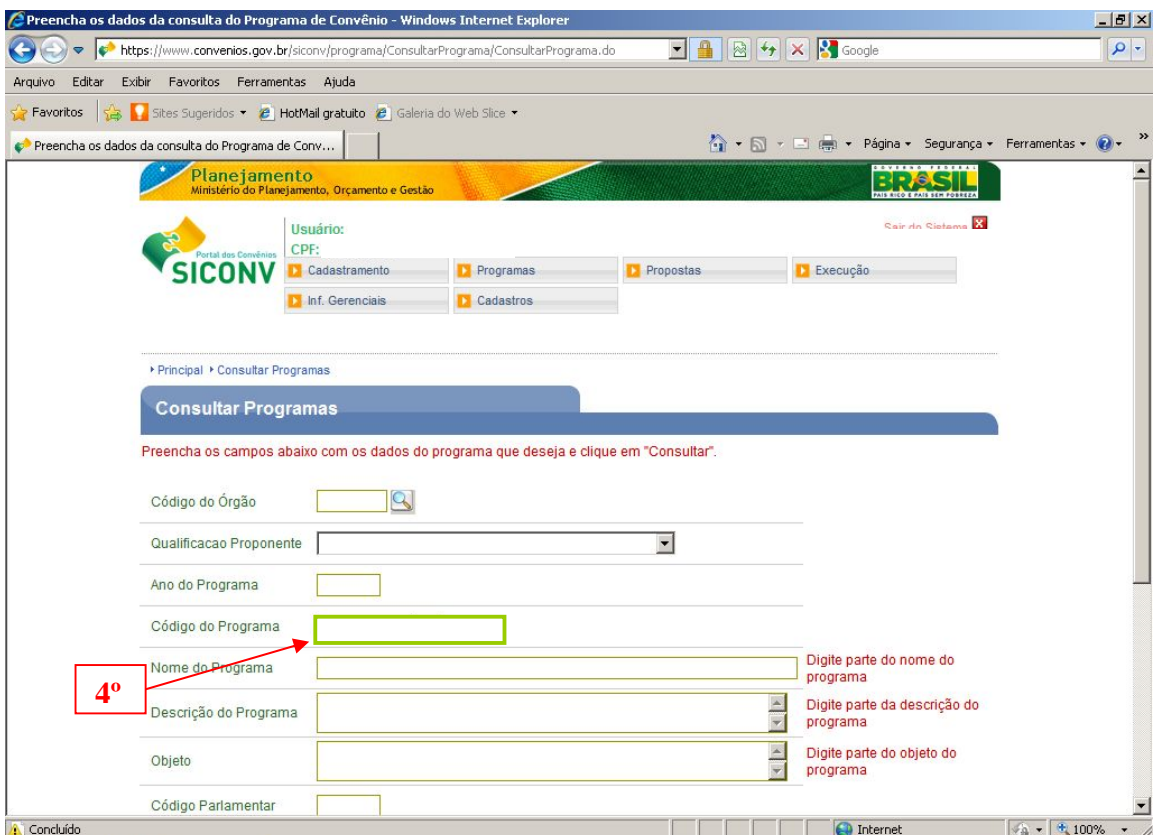

**5º Passo:** Clicar no campo "PROPOSTA.

**6º Passo:** Clicar no campo "INCLUIR PROPOSTA".

*IMPORTANTE: Proceder a leitura das informações do Programa e documentos anexos, certificando da inclusão da proposta no programa em que a entidade se enquadre.*

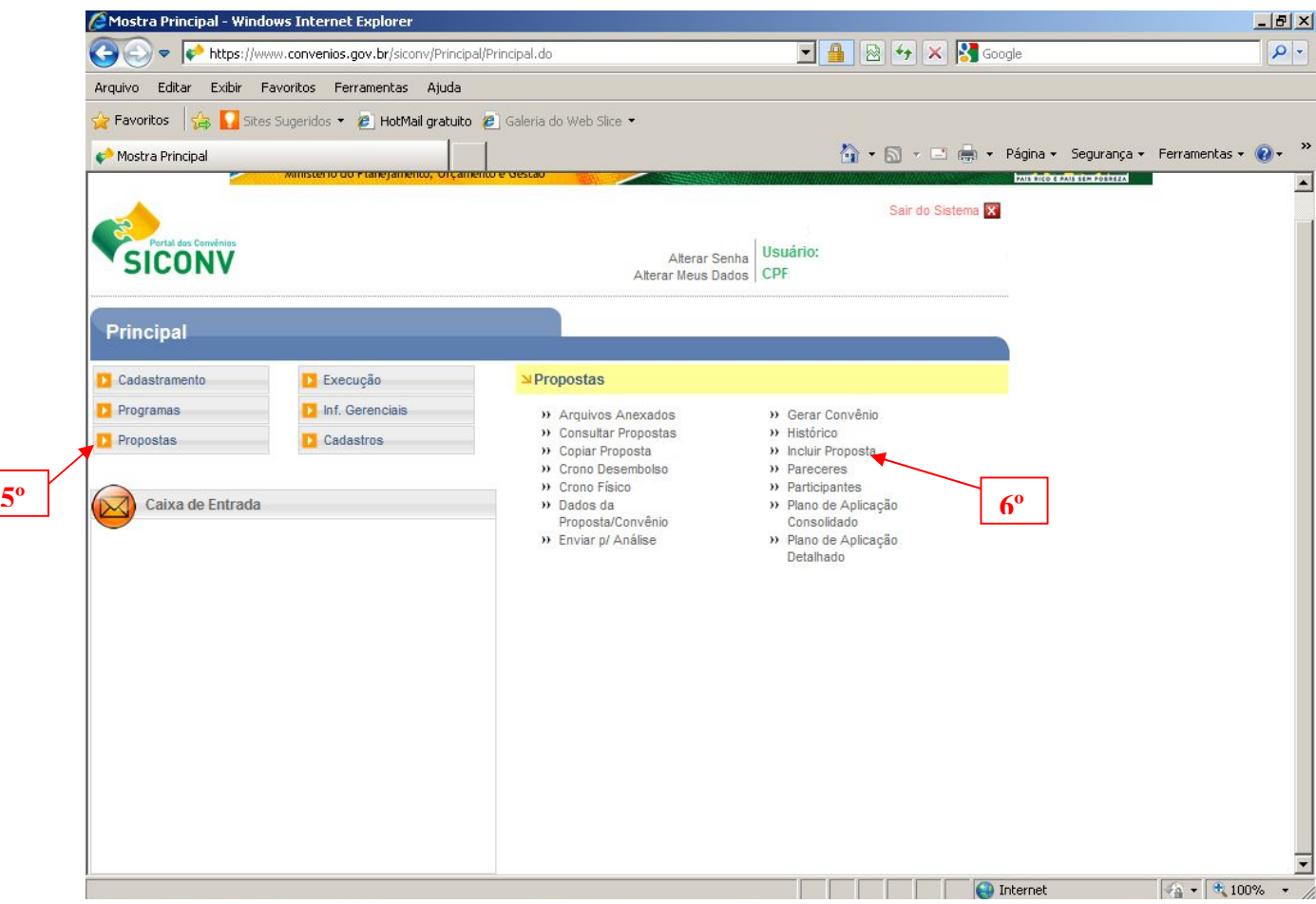

**7º Passo:-** Digitar o código do órgão 51000 (Ministério do Esporte) no campo específico e digitar o código completo do programa no qual a entidade proponente se enquadre (item 4.3).

Clicar no ícone laranja – "Buscar Programa para Seleção"

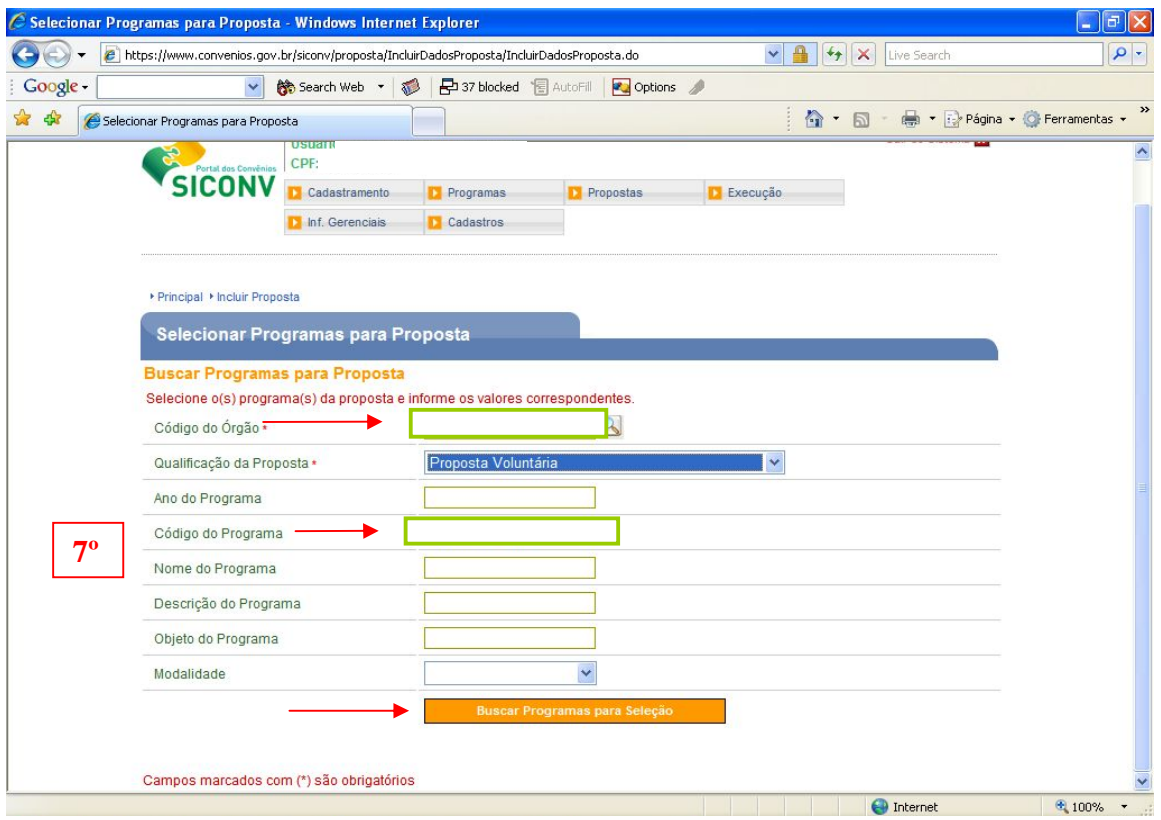

**8º Passo:** Automaticamente abrirá a tela a seguir, na qual dever-se-á MARCAR o quadro a frente do código do Programa e clicar no campo "SELECIONAR":

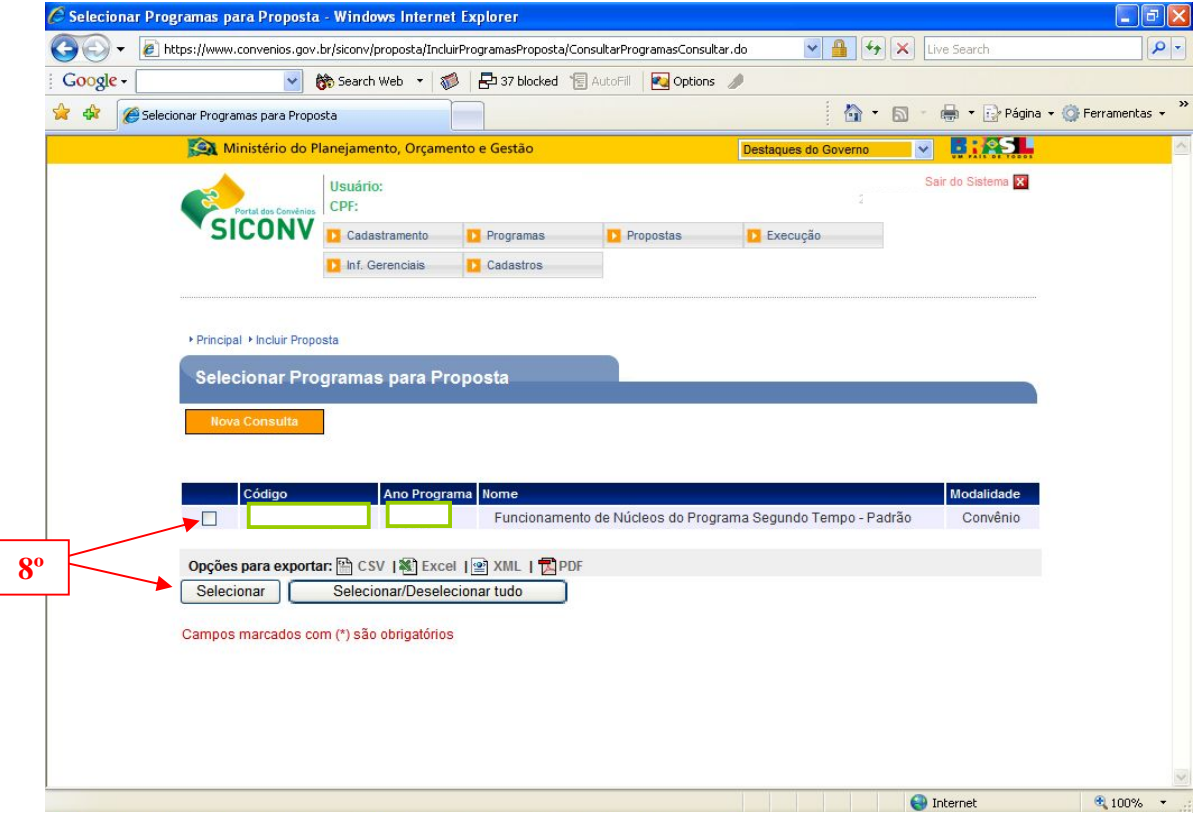

**9º Passo:** Clicar em "Selecionar Objetos/Preencher Valores".

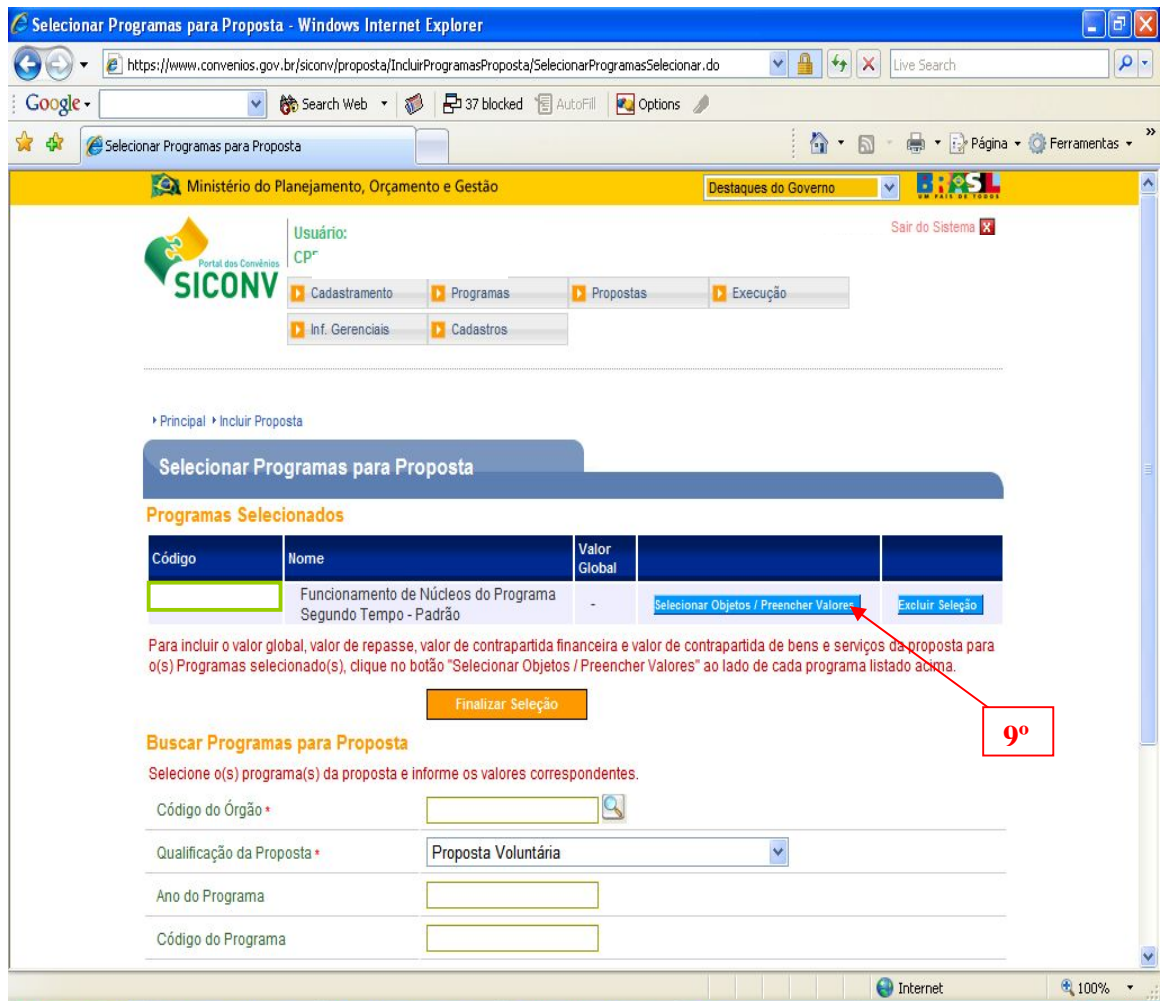

**10º Passo:** Na tela que se abrirá sequencialmente, escolher a opção que defina a "QUALIFICAÇÃO DA ENTIDADE", em termos da caracterização da Entidade com relação ao número de habitantes e percentuais de contrapartida indicados na legislação vigente, nos quais a Entidade se enquadra.

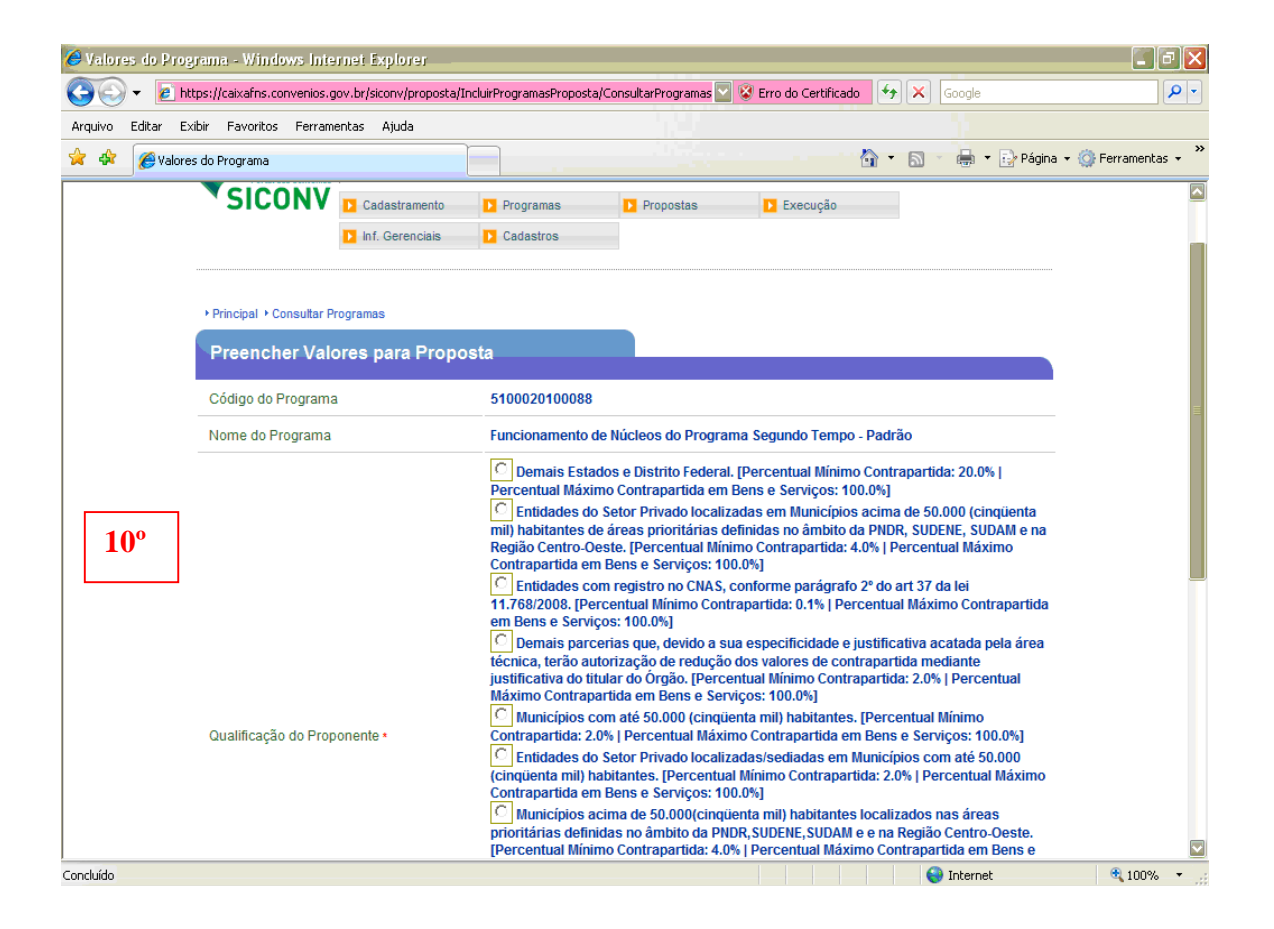

**OBS 1:** Para Entidades Privadas sem fins lucrativos que não possuem registro no CNAS, conforme orientações formais da AGU/CGU/2010, considerando a discricionariedade do Gestor, os princípios da Razoabilidade e da Proporcionalidade, enquanto postulados normativos-aplicativos, optar por: "Demais parcerias privadas que, devido a especificidade do Convênio e justificativa acatada pela área técnica, considerando as Diretrizes do Programa Segundo Tempo, poderão ter seu percentual mínimo de contrapartida em 2%, desde que atestada sua capacidade técnica e operacional".

**OBS 2**: Selecionar a opção, de acordo com a Lei Orçamentária de 2011 (Lei n° 12.309, de 09 de agosto de 2010).

A realização de transferências voluntárias dependerá da comprovação, por parte do convenente, de que existe previsão de contrapartida na lei orçamentária do Estado, Distrito Federal ou Município.

A contrapartida, exclusivamente financeira, será estabelecida em termos percentuais do valor previsto no instrumento de transferência voluntária, considerando-se a capacidade financeira da respectiva unidade beneficiada e seu Índice de Desenvolvimento Humano, tendo como limite mínimo e máximo:

I - no caso dos Municípios:

a) 2% (dois por cento) e 4% (quatro por cento) para Municípios com até 50.000 (cinquenta mil) habitantes;

b) 4% (quatro por cento) e 8% (oito por cento) para Municípios acima de 50.000 (cinquenta mil) habitantes localizados nas áreas prioritárias definidas no âmbito da Política Nacional de Desenvolvimento Regional – PNDR, nas áreas da Superintendência do Desenvolvimento do Nordeste – SUDENE, da Superintendência do Desenvolvimento da Amazônia – SUDAM e da Superintendência do Desenvolvimento do Centro-Oeste – SUDECO; e

c) 8% (oito por cento) e 40% (quarenta por cento) para os demais;

II - no caso dos Estados e do Distrito Federal:

a) 10% (dez por cento) e 20% (vinte por cento) se localizados nas áreas prioritárias definidas no âmbito da Política Nacional de Desenvolvimento Regional – PNDR, nas áreas da SUDENE, SUDAM e SUDECO; e

b) 20% (vinte por cento) e 40% (quarenta por cento) para os demais; e

III - no caso de consórcios públicos constituídos por Estados, Distrito Federal e Municípios, 2% (dois por cento) e 4% (quatro por cento).

**11º Passo:** Prosseguir, indicando os Valores da Proposta, considerando:

**a)** O limite de núcleos, por entidade, estabelecidos no Manual de Diretrizes do PST 2011.

**b)** O limite financeiro por núcleo estabelecido no Anexo I.

**c)** Os valores da contrapartida oferecida, conforme percentuais estabelecidos no passo anterior.

**d)** As seguintes definições:

**1- Valor Global**: Valor total da proposta (valor de repasse ME + valor de contrapartida);

**2- Valor de repasse**: Valor total que **o Ministério do Esporte** irá repassar para a realização das ações do Convênio;

**3- Valor da contrapartida**: Valor total do **Proponente** é o valor total da contrapartida a ser desembolsada;

**3.1. Valor contrapartida Financeira**: somatório dos recursos financeiros (monetários), os quais deverão ser disponibilizados na conta corrente específica do convênio a ser firmado;

**3.2. Valor contrapartida bens e serviços**: somatório dos recursos economicamente mensuráveis, destinados pelo Proponente ao Convênio. A contrapartida de bens e serviços, de acordo com a legislação vigente, é única e exclusivamente para Entidades Privadas.

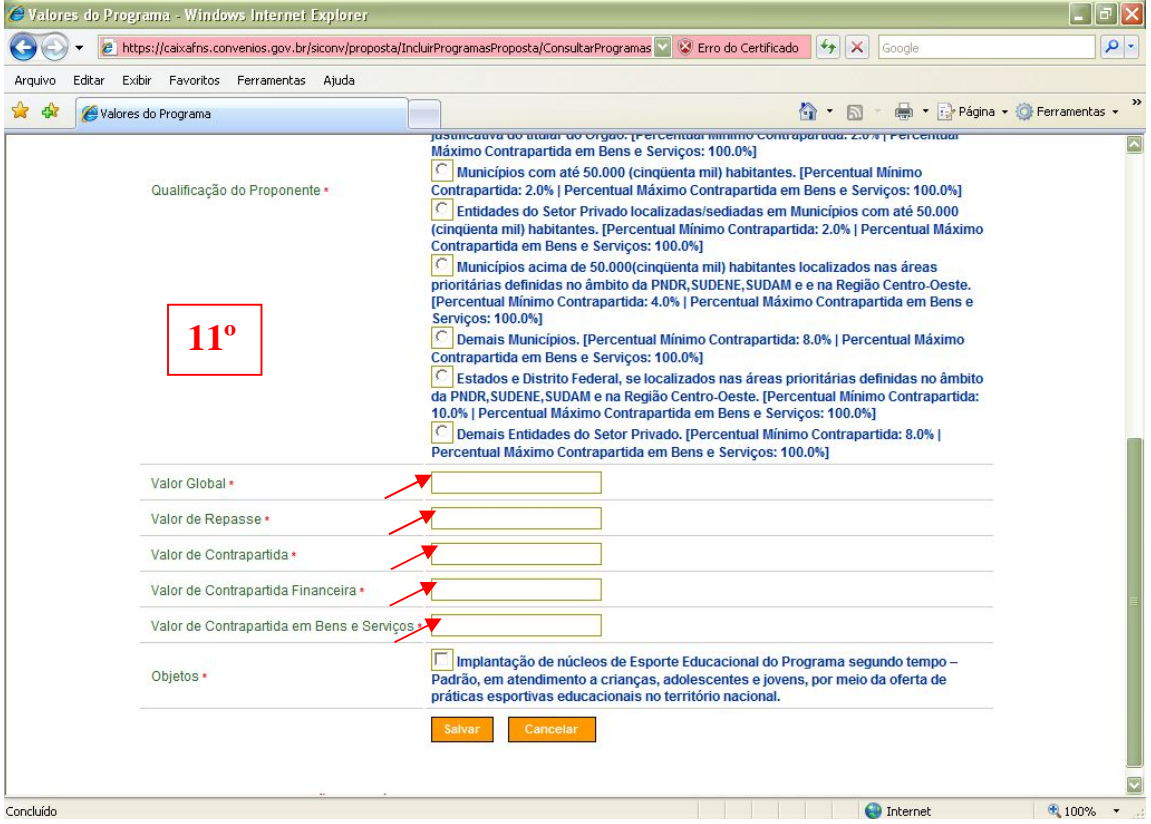

**12º Passo:** Selecionar o Objeto já definido como Padrão para este Programa .

**13º Passo:** Finalizar seleção, clicando no ícone "Salvar".

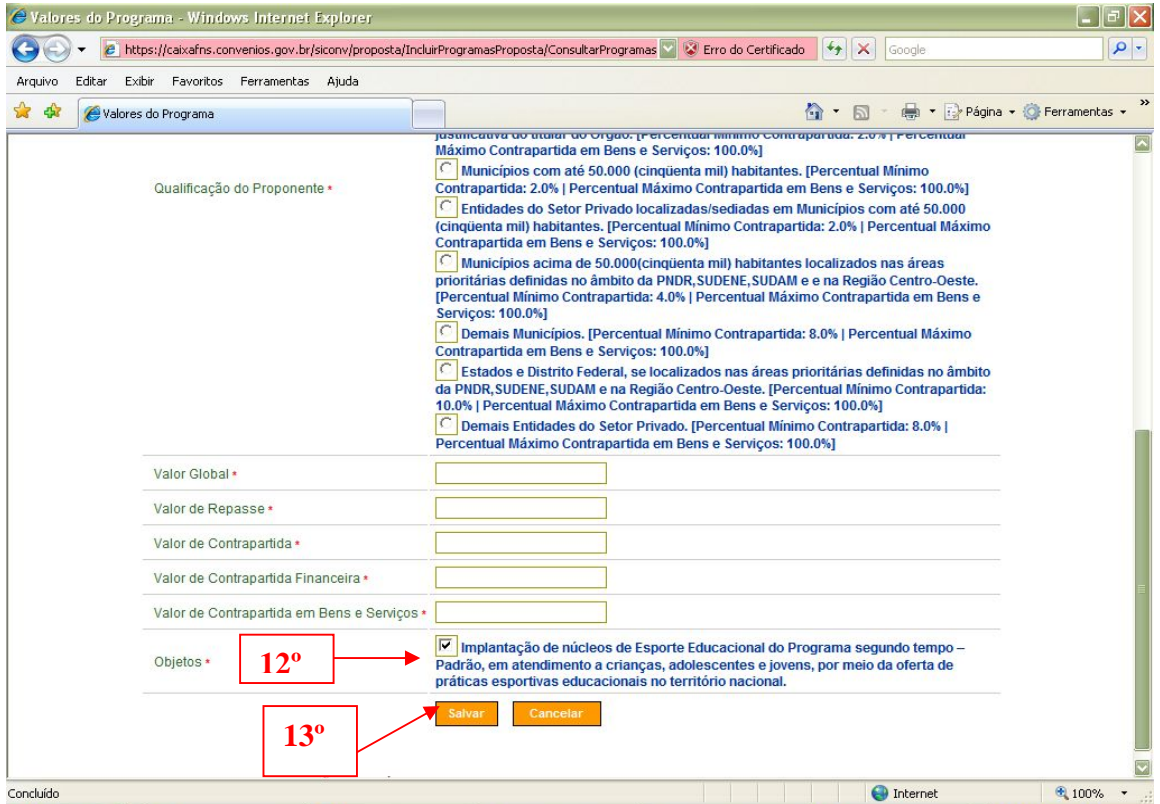

*Realizado os procedimentos acima, será gerado um número de Proposta, que servirá de base para consultas e inserção de documentos e informações.*

### **6.1. ABA DADOS**

### **14º Passo: ABA DE DADOS (1° Parte)**

*A Aba Dados é de preenchimento obrigatório.*

Esta Aba do SICONV é composta pelos seguintes itens a serem trabalhados:

**1. MODALIDADE:** deve ser selecionada a modalidade do instrumento **Convênio**;

**2. JUSTIFICATIVA**: É a elaboração dos diversos elementos que justificam a necessidade da realização do projeto. Neste item se apresentam informações sócio-econômicas, geográficas, de públicos prioritários, a relação entre o programa do governo e a proposta, detalhamento do público a ser atendido entre outros, ou seja, a síntese da justificativa do Projeto Técnico.

**3. OBJETO DO CONVÊNIO**: este objeto encontra-se padronizado para o PST:

**a) Implantação:** "Implantação de XX (número por extenso) núcleos de Esporte Educacional no município de XXX/UF ou em municípios do Estado de UF (quando for mais de um)".

**b) Renovação:** "Implantação de XX (número por extenso) núcleos de Esporte Educacional, para a manutenção do Programa Segundo Tempo no município de XXX/UF ou em municípios do Estado de UF (quando for mais de um)".

**4. CAPACIDADE TÉCNICA E GERENCIAL:** Este campo deverá ser preenchido, com um texto sobre a sua capacidade técnica e gerencial de realizar convênio, citando outros projetos realizados, semelhante ao PST ou referente ao Esporte Educacional.

### **4.1 Anexos:**

#### **4.1.1 Entidades Públicas:**

a) Declaração de Contrapartida

### **4.1.2 Entidades Privadas**

- a) Declaração de Contrapartida
- b) Declaração de Composição da Diretoria
- c) Ata de Eleição e Posse da atual Diretoria
- d) Estatuto Social atualizado da Entidade
- e) CNPJ da Entidade
- f) Balancetes Fiscais dos 3( três) últimos exercícios

*Junto a este item de Capacidade Técnica e Gerencial, existe um espaço para inclusão de ARQUIVOS ANEXOS. Destacamos a relevância de incluir como anexo, obrigatoriamente neste campo os modelos de Declarações/Termos, disponibilizados em anexo, assinados pelo Dirigente da Entidade, em formato digital, nas condições estabelecidas no SICONV.*

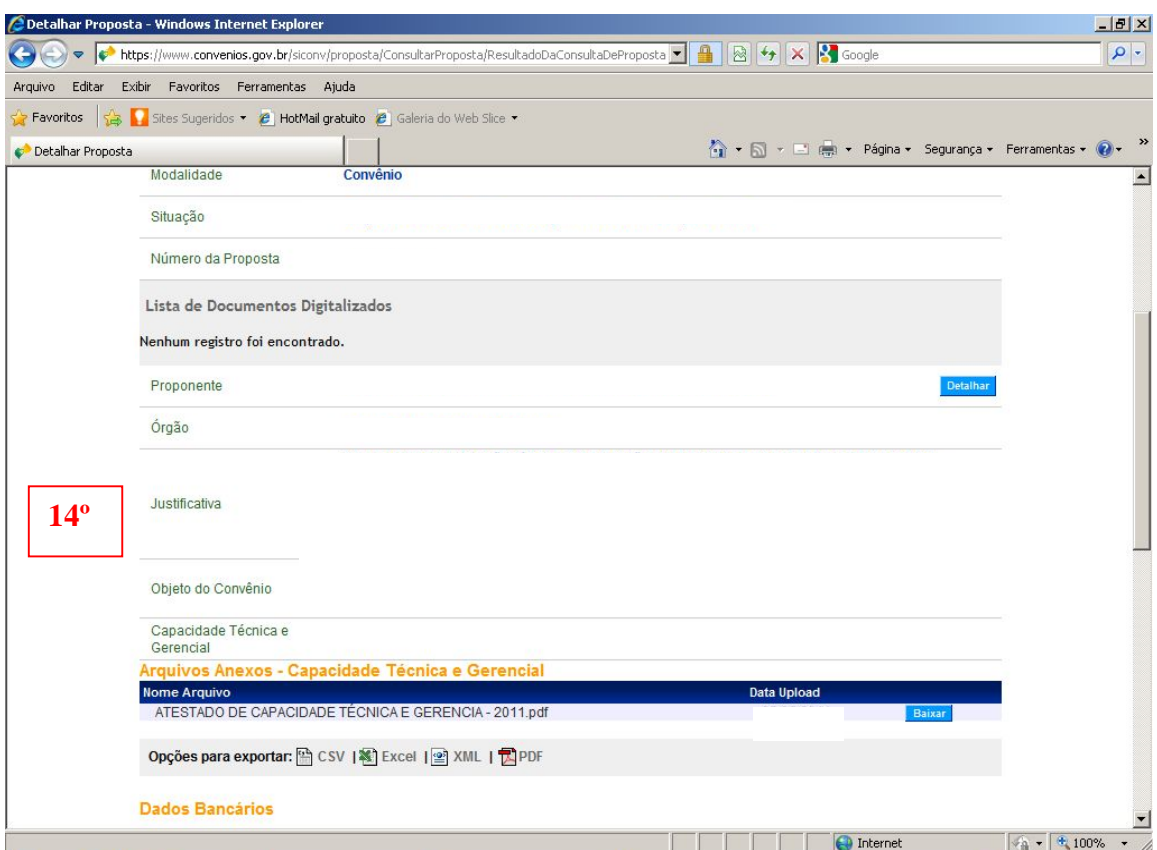

### **OBSERVAÇÃO:**

No intuito de evitar alterações nos documentos/arquivos anexados junto aos campos específicos dos formulários de cadastramento de sua Proposta junto ao SICONV, os documentos deverão ser salvos com as seguintes extensões: PDF, JPG, GIF, PNG, MPEG e AVI.

Além disso, quanto ao tamanho dos arquivos, existe o limite de 1 Mega para cada arquivo a ser incluído no SICONV.

### **15º Passo: ABA DE DADOS (2° Parte)**

**1. DADOS BANCÁRIOS**: Escolher a opção do BANCO e indicar o Nº da AGÊNCIA Bancária onde a conta corrente será aberta automaticamente por meio de mecanismos criados no SICONV.

**2. DATAS** – Para as Parcerias com o Programa Segundo Tempo, considera-se a vigência padrão de 26 meses para os Convênios a serem assinados em 2011.

Para efeito de padronização das datas de vigência indica-se o seguinte período:

**2.1. Data de Início**: 01/11/2011

**2.2. Data Término:** 01/01/2014

*OBS 1: As datas pré-estabelecidas poderão sofrer alterações conforme o andamento do processo de formalização.*

*OBS 2: Não confundir a data de vigência do convênio com a data da sua execução e do atendimento aos beneficiados.*

### **3. REPASSES**

Deverão ser preenchidos neste campo os dois repasses previstos para o Ministério do Esporte, correspondentes ao total de recursos financeiros previstos para o ME, dividido em 2, o que corresponde a:

a) 1ª parcela do ME.

b) 2ª parcela do ME.

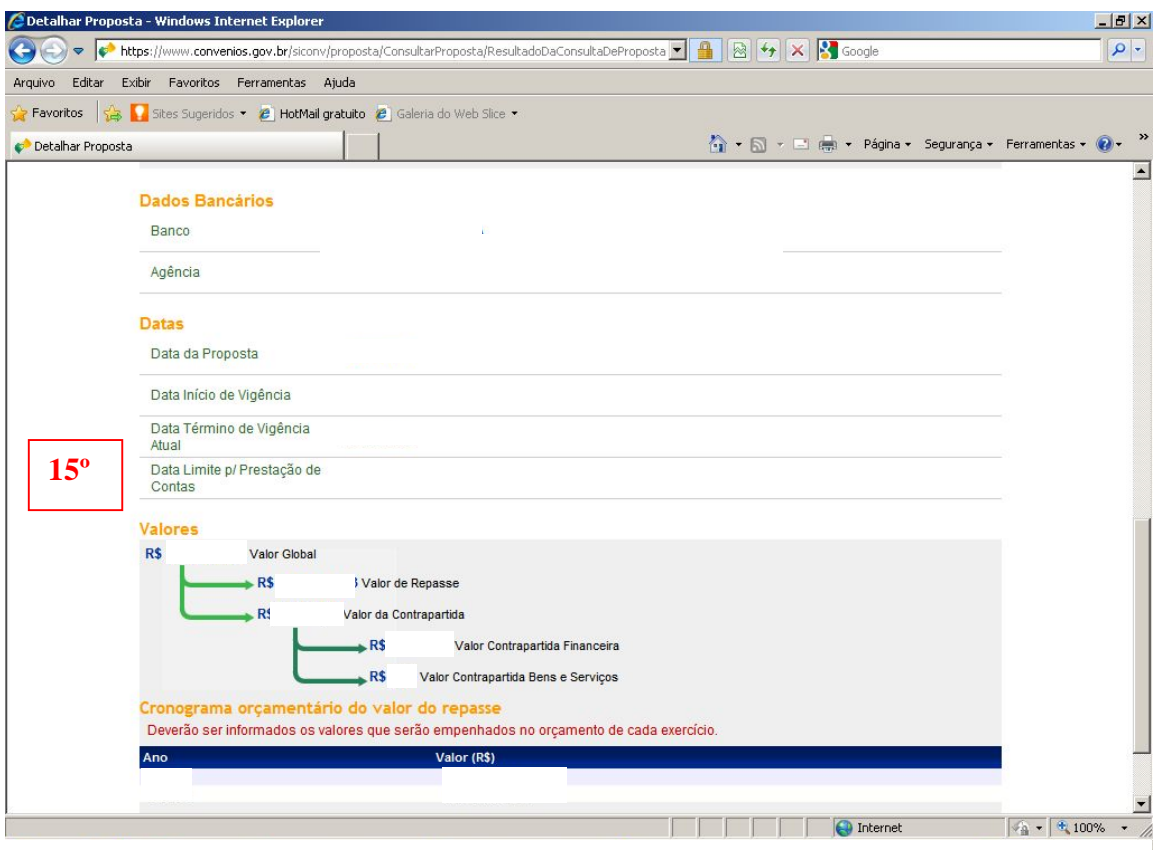

### **6.2. ABA PROGRAMAS**

Eventuais alterações ou correções de valores (repasse, contrapartida, percentuais) referendados na Proposta/SICONV deverão ser efetuadas neste local, clicando no ícone **EDITAR** (10° e 11° passo);

### **6.3. ABA CRONOGRAMA FÍSICO**

### **16º Passo:**

**META –** É PADRÃO NO ÂMBITO DO SEGUNDO TEMPO O CADASTRAMENTO DE UMA ÚNICA META

No momento da inclusão dos dados referentes ao Cronograma Físico (Crono Físico), o sistema disponibilizará a opção de "**Incluir Meta**" a qual deverá ser preenchida, conforme exemplo a seguir:

### **1. Programa:** De forma Padronizada, utiliza-se a opção: **FUNCIONAMENTO DE NÚCLEOS DO PROGRAMA SEGUNDO TEMPO - PADRÃO**

**2. Especificação da Meta**: deve ser informada a descrição para a meta, de acordo com o objeto do convênio proposto**,** padronizado.

Exemplo da Meta/Objeto Padronizado: **Implantação de XXXX(número por extenso) núcleos de Esporte Educacional no município de XXX/UF ou em municípios do Estado de UF (quando for mais de um).**

 **OU**

Exemplo da Meta/Objeto Padronizado: **Implantação de XXXX(número por extenso) núcleos de Esporte Educacional, para a manutenção do Programa Segundo Tempo no município de XXX/UF ou em municípios do Estado de UF (quando for mais de um).**

**3. Unidade de Fornecimento**: para o PST= UN

**4. Valor da Total (R\$)**: deve ser informado o valor para realização integral desta META, neste caso, correspondente ao **Valor Global** do convênio.

**5. Quantidade**: sempre 01 (uma), incluindo o número "1,00" no campo, ou seja, 1UN

**6. Valor Unitário da Meta –** o Sistema preenche automaticamente, após o preenchimento da quantidade e do valor total.

**7. Data de Início e Término da Meta**: deve ser a mesma informada na Aba Dados, tanto de início como de término do Convênio.

**8. UF**: deve ser informada a UF do endereço de localização da sede da Entidade Proponente.

**9. Município**: deve ser informado o código do município do endereço de localização da entidade Proponente (este código estabelecido nacionalmente – na dúvida, buscar na tabela disponibilizada para este fim ao lado deste ícone, na figura de uma lupa, digitando o nome do município, sem til, cedilha e acento).

**10. Endereço**: deve ser informado o endereço de localização de onde a meta será executada. No caso do Segundo Tempo, utilizamos o Endereço da Entidade Proponente**.**

**11. CEP**: deve ser informado o CEP de localização de onde a meta será executada, utilizamos o CEP do endereço da Entidade Proponente.

**12.** Ao final do preenchimento de todos os campos anteriores, clicar no ícone **– INCLUIR**

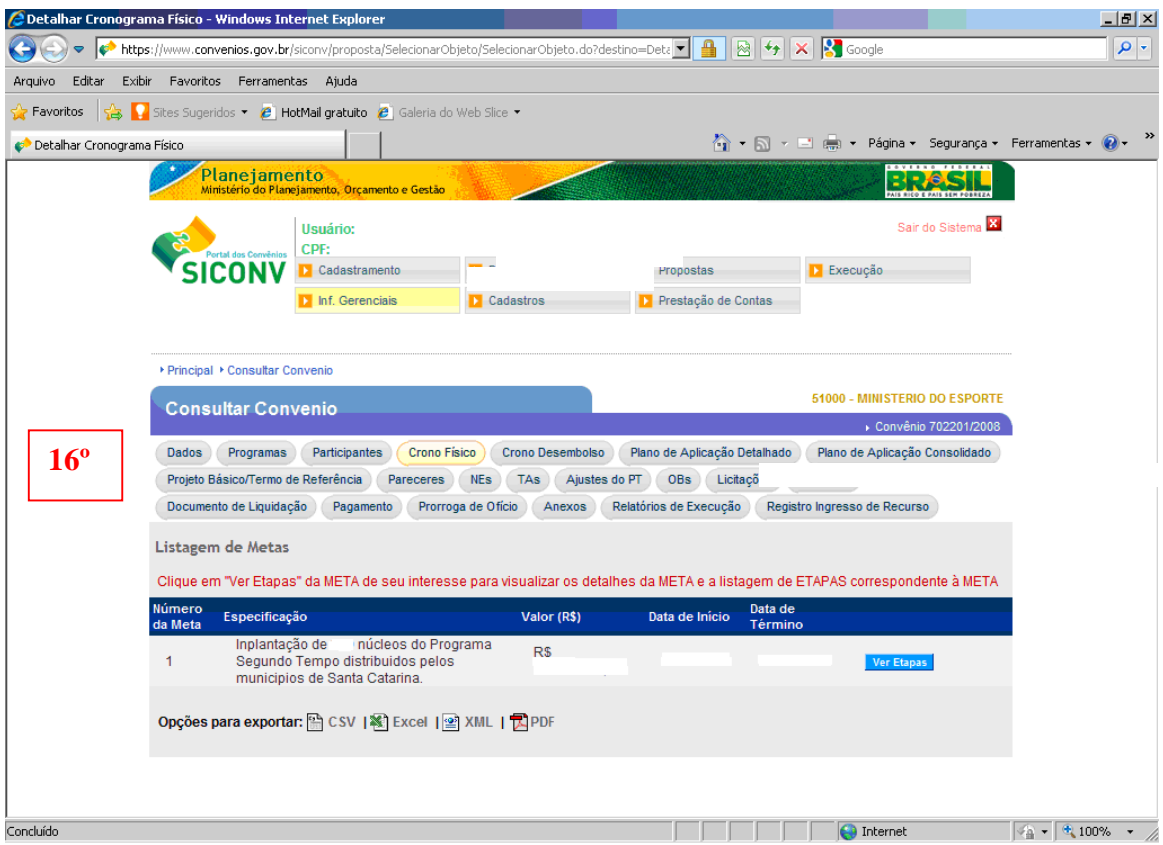

#### **17º Passo**: **ETAPAS**

Para a única META cadastrada, será necessário incluir as ETAPAS definidas nas Diretrizes do Programa Segundo Tempo - Padrão. Para isso, o usuário deverá clicar no botão "Incluir Etapa" e proceder à inclusão, uma a uma.

Em relação ao Programa Segundo Tempo, entende-se as ETAPAS como as AÇÕES (grupo de despesas) necessárias ao desenvolvimento da parceria ser formalizada, na grande maioria, por meio do instrumento denominado Convênio.

**1.** O preenchimento das etapas segue praticamente os mesmos campos do cadastramento da **META**. A diferença está no montante financeiro, que no caso das etapas, deverá ser indicado o valor total para desenvolvimento daquela Etapa que está sendo cadastrada, de acordo com exemplo abaixo:

- **Nº1)** Recursos Humanos (ME);
- **Nº2)** Identificação e Divulgação dos Núcleos (Proponente contrapartida)
- **Nº3)** Outras Despesas (Contrapartida);

O cadastramento de cada uma das **ETAPAS** deverá contemplar as seguintes informações:

**2. Nº da Etapa** = preenchimento automático no SICONV;

**3. Descrição da Etapa**: deve ser informado o Nome da ETAPA, conforme definido e apresentado anteriormente;

**4. Valor da Etapa** deve ser informado o valor total para realização de cada Etapa especificada;

**5. Data de Início e Término da Etapa**: deve ser a mesma informada para META e nos demais campos anteriores já especificados em outras ABAS do SICONV, tanto de início como de término do Convênio;

**6.** Fazer a opção pela **META** a qual as Etapas encontram-se associadas, ou seja, a **META** será a mesma para todas as Etapas a serem cadastradas, já definida no início do cadastro desta Proposta;

**7. Especificação da ETAPA**: a descrição para a Etapa, de forma quantitativa e qualitativa,de acordo com as Ações estabelecidas para o convênio proposto pela SNEED/ME.

#### **8. Unidade de Fornecimento**: UN

**9. Valor Total da ETAPA (R\$)**: deve ser informado o valor para realização integral desta ETAPA;

**10. Quantidade**: sempre 01 (uma), incluindo o número "1,00" no campo.

**11. Valor Unitário da Etapa –** deve ser preenchida a quantidade de unidades de fornecimento para a etapa, se não for possível mensurar pode ser colocada a unidade 1.

**12. Data de Início e Término da Etapa**: deve ser a mesma informada nos demais campos anteriores já especificados em outras ABAS do SICONV, tanto de início como de término do Convênio.Tais datas não podem ultrapassar as datas de vigência da proposta já cadastrada;

**13. UF**: deve ser informada a UF do endereço de localização da sede da Entidade Proponente.

**14. Município**: deve ser informado o código do município do endereço de localização da entidade Proponente (este código estabelecido nacionalmente – na dúvida, buscar na tabela disponibilizada para este fim ao lado deste ícone, na figura de uma lupa, digitando o nome do Município, sem til, cedilha e acento).

**15. Endereço**: deve ser informado o endereço de localização de onde a meta será executada. Para o Segundo Tempo, utilizamos o entereço da Entidade Proponente.

**16. CEP**: deve ser informado o CEP de localização de onde a meta será executada, utilizamos o CEP do entereço da Entidade Proponente.

**17.** Ao final do preenchimento de todos os campos anterior, clicar no ícone **– INCLUIR**

Pode-se perceber que o somatório dos valores especificado para cada ETAPA é igual ao valor da META, que por conseqüência é o mesmo montante do valor global do convênio.

Desta forma, observa-se que nas **ETAPAS** (ações/grupo de despesas) são incluídos os recursos de contrapartida, seja financeira ou de bens e serviços economicamente mensuráveis.

Assim é importante lembrar que:

O valor total da META, obrigatoriamente deve ser igual ao valor global do convênio.

O somatório do valor cadastrado para cada ETAPA deve totalizar o valor da META e, consequentemente, do **VALOR GLOBAL DO CONVÊNIO**

(etapa 1 + etapa 2 + etapa 3 = valor total da META = VALOR GLOBAL DO CONVÊNIO)

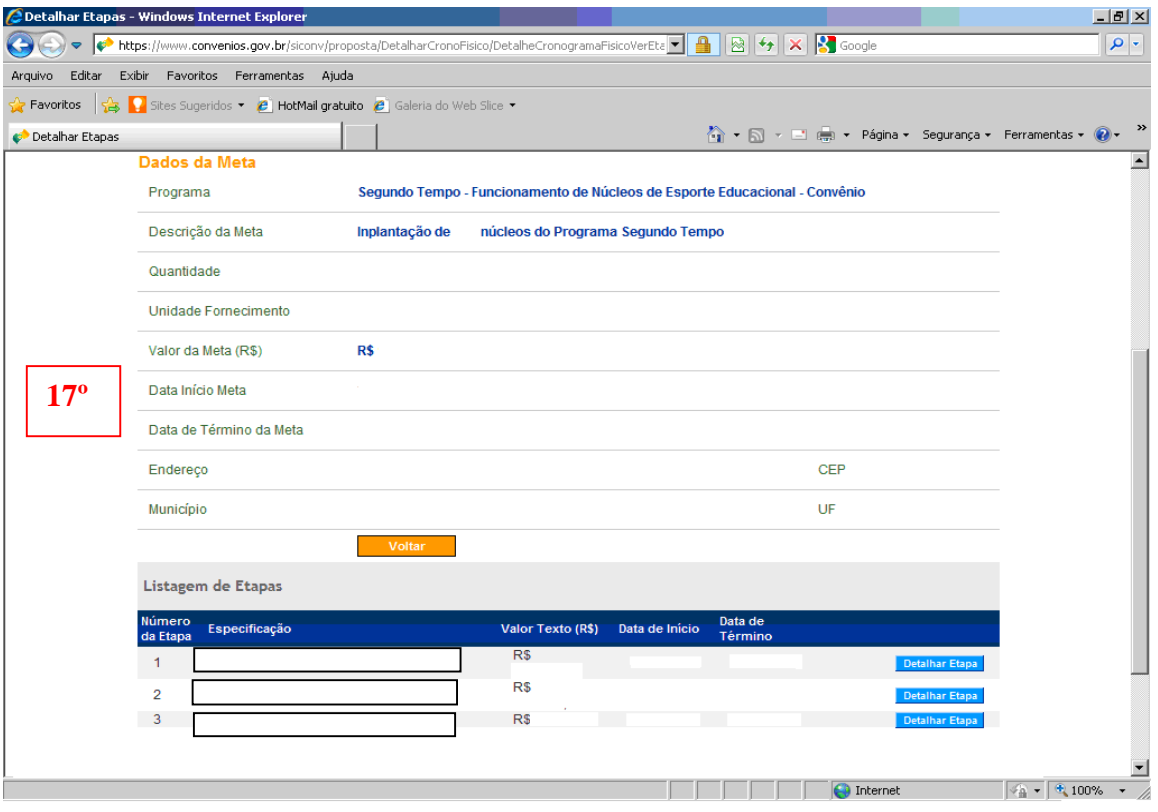

### **6.4. ABA CRONOGRAMA DESEMBOLSO**

#### **18º Passo: CRONOGRAMA DE DESEMBOLSO**

No Cronograma de Desembolso deve ser indicada a previsão mensal de liberação dos recursos FINANCEIROS e, conseqüentemente, o mês de início da efetivação das despesas.

Para a META 1 estabelecida do cronograma físico deve ser especificada a previsão de liberação de recursos prevista mensalmente para o CONCEDENTE = ME e para o CONVENENTE = Entidade PROPONENTE.

Os valores referentes ao Ministério do Esporte e ao valor da contrapartida (apenas financeira) devem ser associados à meta estabelecida. Com isso o valor total do Cronograma de Desembolso deve ser = soma do valor de repasse + contrapartida financeira.

### **PROCEDIMENTOS PARA CADASTRO DAS INFORMAÇÕES NO CRONOGRAMA DE DESEMBOLSO:**

### **1. INCLUIR PARCELA**

a) Escolher a opção CONCEDENTE OU CONVENENTE para definir o campo de responsável pela parcela;

b) Preencher os ícones mensalmente indicando: MÊS, ANO E VALOR, correspondente a parcela (financeira) que está sendo cadastrada.

c) Finalizar o cadastramento desta parcela, clicando no ícone "INCLUIR PARCELA".

Proceder da mesma forma para as demais parcelas a serem incluídas, conforme responsável, mês e ano.

O sistema irá solicitar para associar o valor do desembolso a cada meta, ou seja, será necessário informar o valor que o repasse irá contemplar na meta em questão.

### **2. ASSOCIAÇÃO DE METAS**

a) Clicar no ícone "Metas Associadas";

b) Escolher e selecionar a Meta que será única, por ter somente 01 opção;

c) Para proceder a associação da Meta, digitar o valor do desembolso, previsto para a parcela que está associada a esta META. Clique no ícone "ASSOCIAR META".

d) Proceder da mesma forma para as demais Parcelas a serem associadas à Meta, conforme responsável, mês e ano.

Exemplificando:

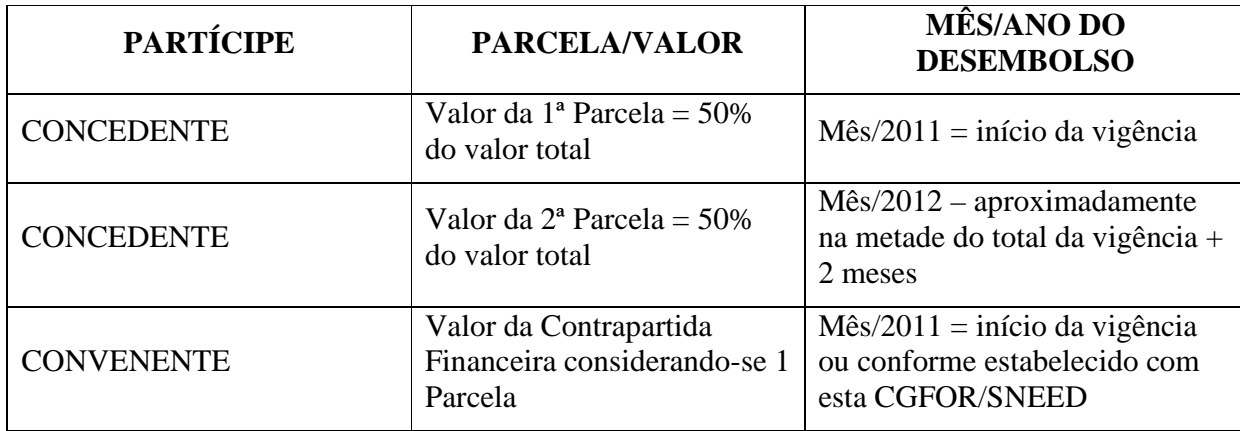

Após ter todas as metas associadas, deverá ser associado o desembolso para cada etapa:

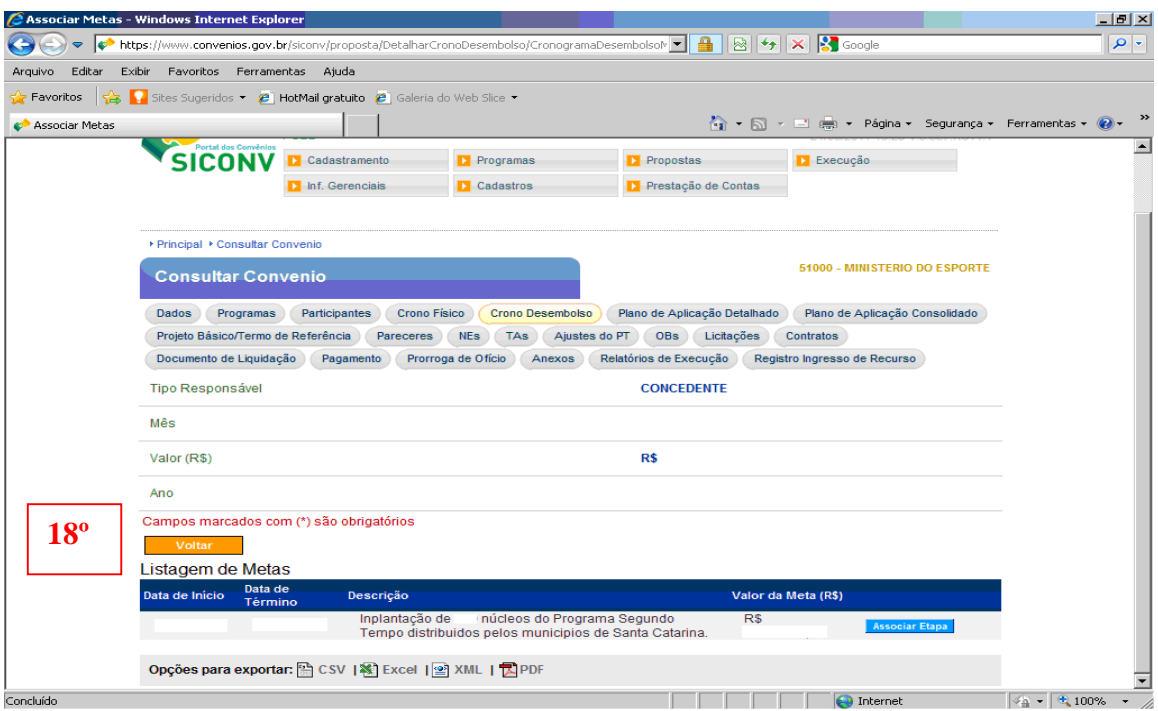

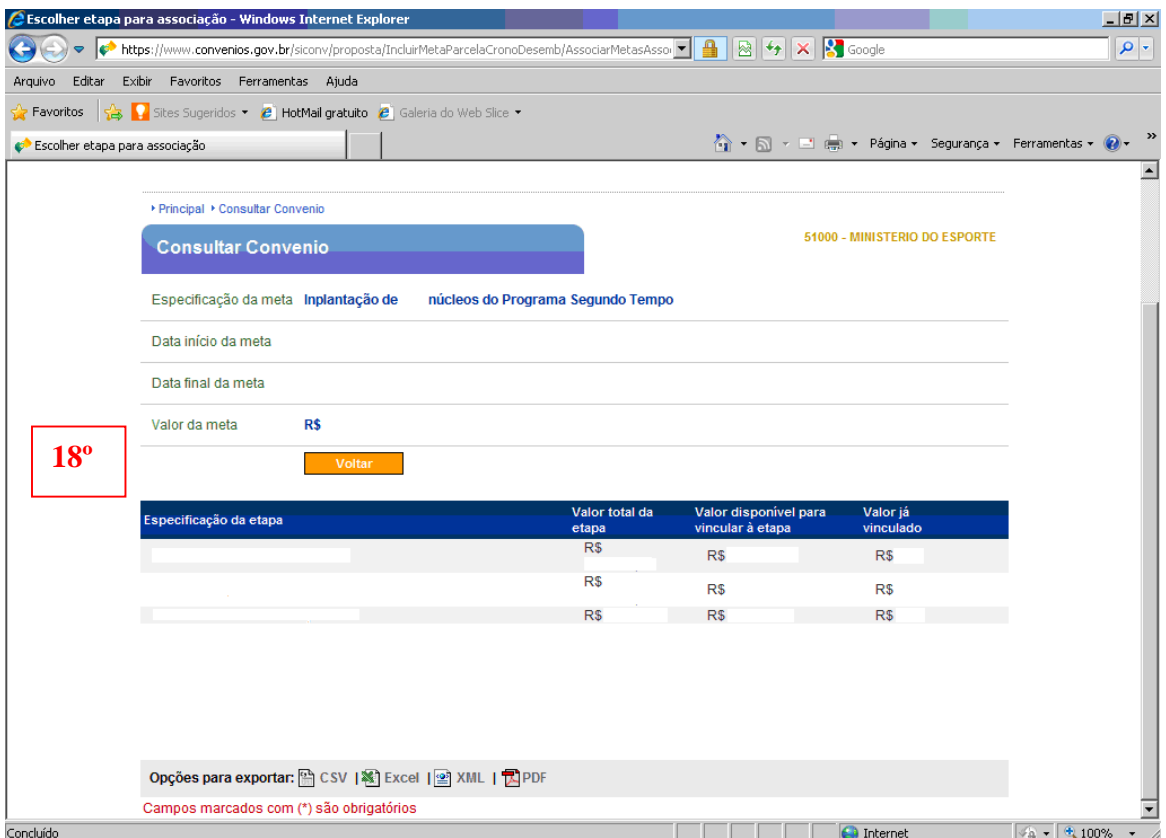

### **3. ASSOCIAÇÃO DE ETAPAS**

a) Clicar no ícone "Associar Etapa". O sistema lista todas as etapas relativas a cada meta, devendo ser feita a associação do valor a todas as etapas listadas;

b) O sistema vai abrir as etapas que são vinculadas a cada meta. Clique na aba associar valor, sobre a etapa que deseja associar. Verifique se está associando o valor sobre a etapa certa;

c) O sistema irá abrir o campo para ser preenchido o valor a ser associado, em seguida deve ser digitado o valor salvo;

d) O sistema vai apresentar o valor associado à etapa, note o valor total da etapa, o valor disponível para vincular/associar e o valor já vinculado. Em seguida clique em voltar por duas vezes para continuar a inserir os demais desembolsos

Após inseridos todos os desembolsos, feito a associação das metas e etapas , teremos a seguinte tela:

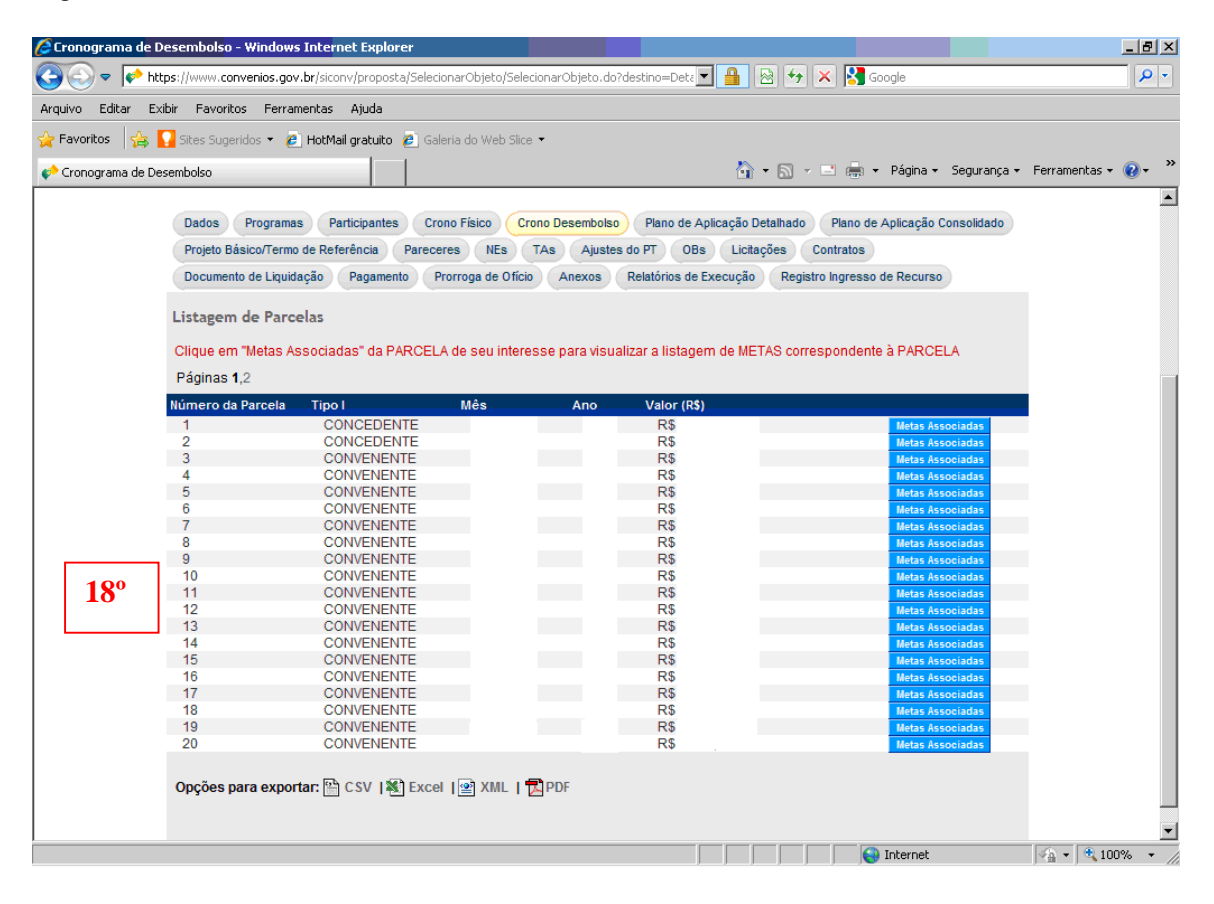

### **6.5. ABA PLANO DE APLICAÇÃO DETALHADO**

### **19º Passo: PLANO DE APLICAÇÃO DETALHADO**

O Plano de Aplicação Detalhado é o detalhamento de todos os elementos de despesas necessários para a realização das etapas e metas.

A relação de itens a serem relacionados e especificados como despesas do convênio devem especificar todos os bens e/ou serviços relacionados à execução de cada uma das Etapas cadastradas para o alcance do objeto Proposto.

A soma do valor total de todos os bens e serviços especificados no Plano de Aplicação Detalhado para cada uma das Etapas definidas anteriormente (despesas do convênio) deve ser igual ao valor global por Etapa e, conseqüentemente, para o Convênio.

Ressalta-se aqui que para cada Bem e Serviço incluído associado a cada Etapa, no seu detalhamento o proponente deverá especificá-lo por meio dos ITENS a seguir:

**Passo 19.1-** Deve ser selecionado o tipo de despesa a ser incluído:

**BEM**: informar se a despesa lançada é um Bem, ou seja, um produto a ser adquirido. Relacionado a bens temos os materiais permanentes, elemento de despesa 449052, e material de consumo 339030.

**SERVIÇO**: para informar os serviços a serem contratados. Geralmente ligado a essa opção estão os elementos de despesa 339036(outros serviços de terceiros pessoa física); 339039 (outros serviços de terceiros pessoa jurídica); 339033 ( despesa com passagens e locomoção); 339014 ( diárias civil).

**TRIBUTO**: aba específica para lançar tributos, tipo INSS. Essa opção está ligada a natureza de despesa 339047 ou 339032.

Obs: A indicação equivocada/errada do "tipo de despesa", aqui neste campo, exigirá que posteriormente o Proponente tenha que excluir item a item, procedendo ao seu recadastramento por meio da repetição de todo o processo a seguir, significando um grande atraso no processo. Fato que caracteriza esta indicação do "Tipo de Despesa" muito relevante para as ações subseqüentes.

**Passo 19.2 -** Após fazer a opção pelo "Tipo de Despesa", proceder a sua confirmação, clicando em "incluir", conforme figura a seguir:

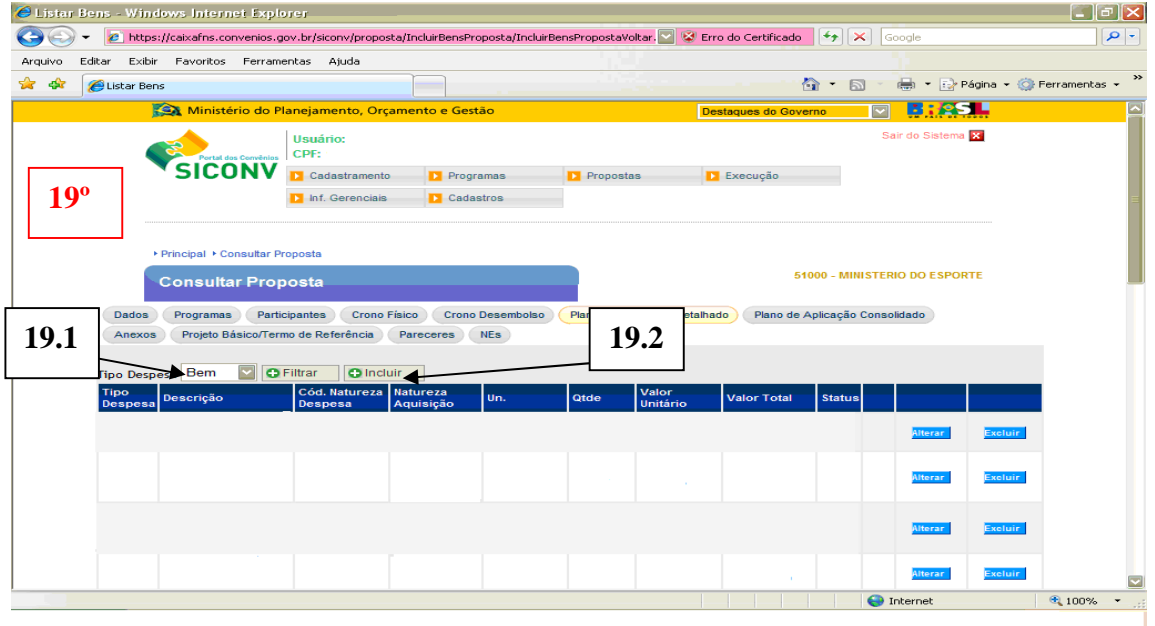

**Passo 19.3** - Após a confirmação deverá ser especificado cada um dos Itens, de acordo com a aba Metas. Para prosseguir ao cadastramento das informações deve-se:

a) escolher o Programa indicado no item 4.3 ;

b) copiar/digitar e/ou complementar a especificação de cada um dos Itens no campo "Descrição Item", conforme orientações do Quadro 1, a seguir disponibilizado

**Passo 19.4**- Indicar a "Natureza de Aquisição" fazendo a opção por:

$$
\text{Recursos do Convênio} \quad \begin{cases} \text{a)} & \text{Repasse ME} \\ \text{b)} & \text{Contrapartida} \end{cases}
$$

 $O<sub>U</sub>$ 

Contrapartida de bens e serviços economicamente mensuráveis;

**Passo 19.5** – Digitar ou buscar o "Código e Nome da Natureza de Despesa" que deve ser definido e identificado de acordo com a característica do item e a forma de aquisição do mesmo pela Proponente, utilizando-se das possibilidades e exemplos, a seguir:

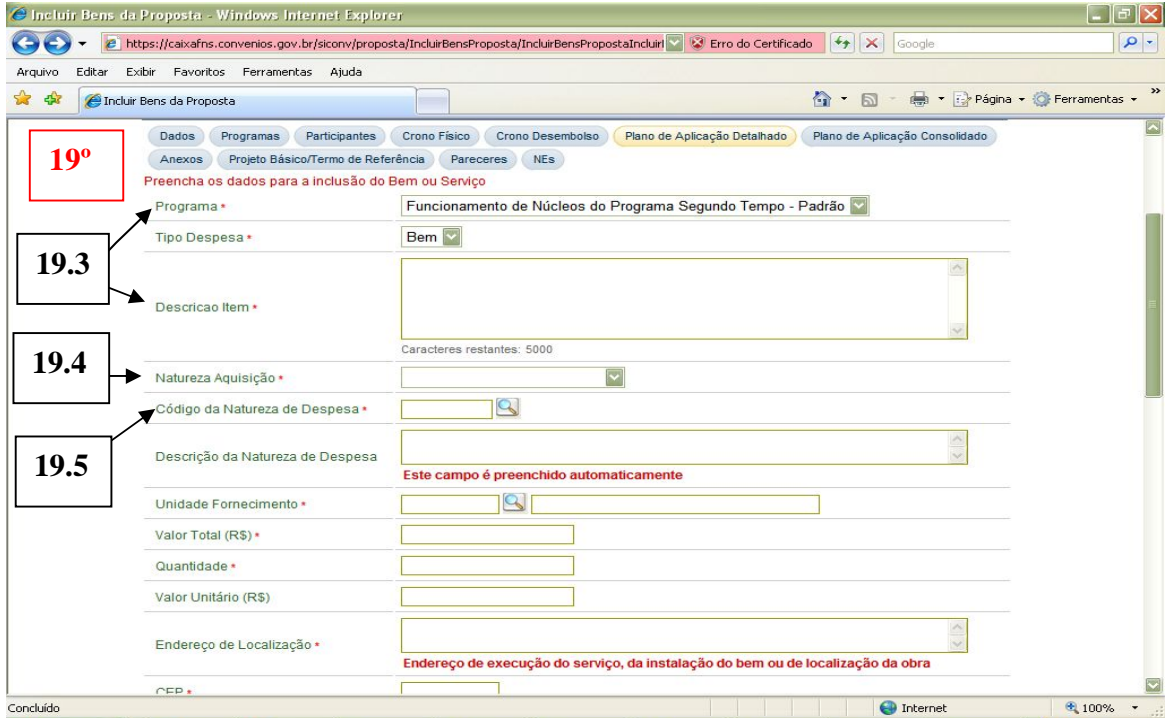

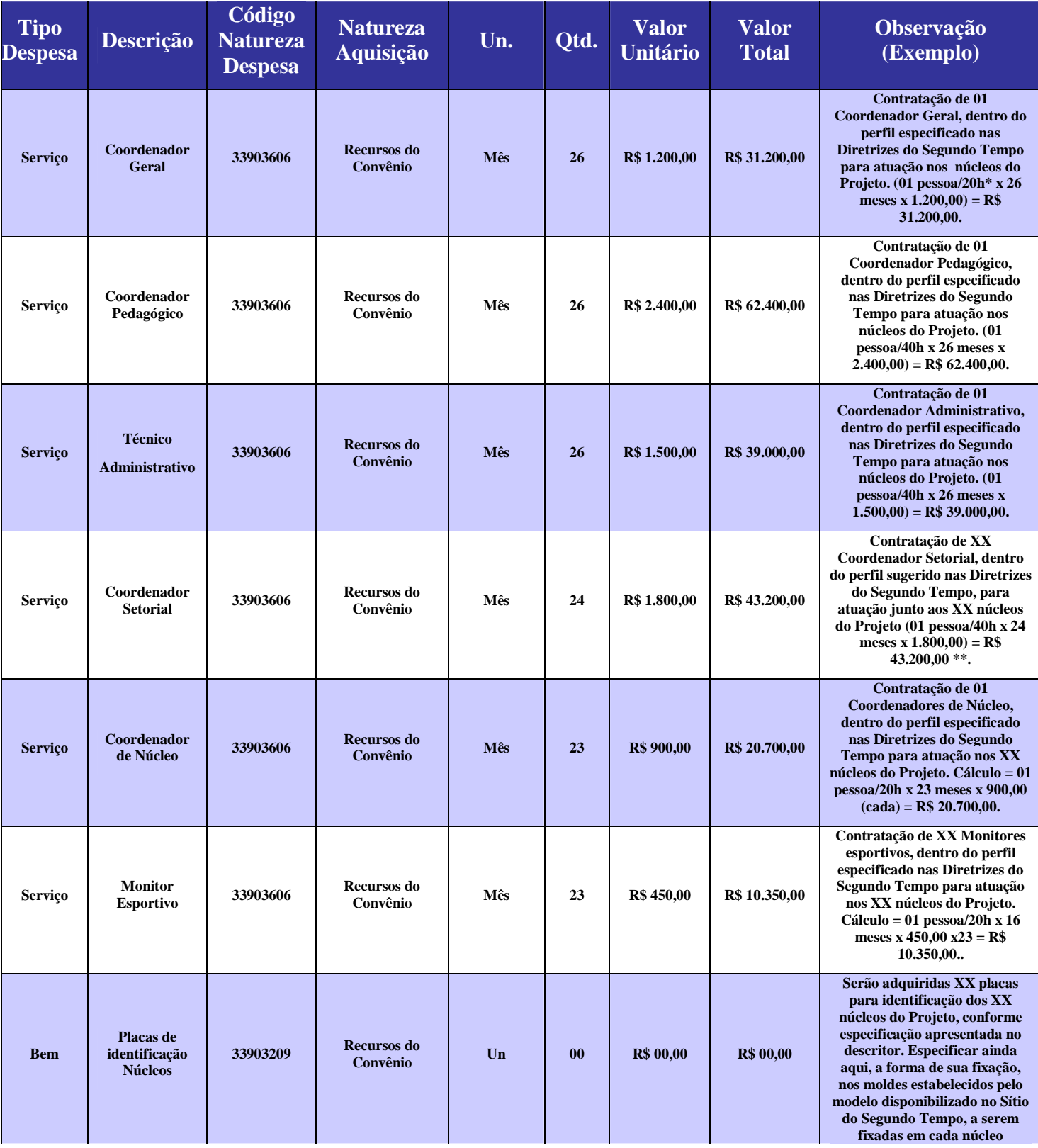

# **QUADRO 1 – Orientações de Preenchimento do Plano de Aplicação de Detalhado**

37

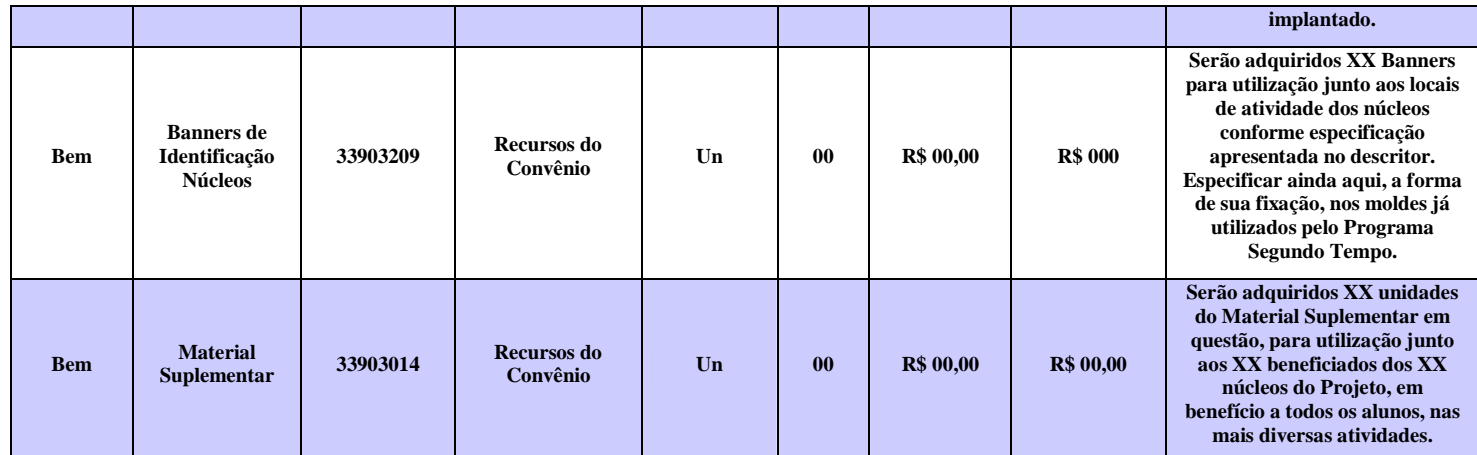

**\****No caso de convênio acima de 40 núcleos o Coordenador Geral atuará na carga horária de 40h semanais* 

*\*\* O Coordenador Setorial atuará em convênios que possua no mínimo 20 núcleos*

O quadro abaixo refere-se aos salários estipulados para os Recursos Humanos do Projeto Segundo Tempo:

| <b>Função</b>                 | <b>Carga Horária</b> | <b>Salário Mensal</b> |
|-------------------------------|----------------------|-----------------------|
| <b>Coordenador Geral</b>      | 20 <sub>h</sub>      | R\$ 1.200,00          |
| <b>Coordenador Geral</b>      | $40h*$               | <b>R\$ 2.400,00</b>   |
| <b>Coordenador Pedagógico</b> | 40 <sub>h</sub>      | <b>R\$ 2.400,00</b>   |
| <b>Técnico Administrativo</b> | 40 <sub>h</sub>      | R\$ 1.500,00          |
| <b>Coordenador Setorial</b>   | 40h**                | <b>R\$</b> 1.800,00   |
| <b>Coordenador de Núcleo</b>  | 20 <sub>h</sub>      | <b>R\$</b> 900,00     |
| <b>Monitor Esportivo</b>      | 20 <sub>h</sub>      | <b>R\$ 450,00</b>     |

**QUADRO 2 – Remuneração PST**

*\*No caso de convênio acima de 40 núcleos o Coordenado Geral atuará 40h semanais \*\* O Coordenador Setorial atuará em convênios que possua no mínimo 20 núcleos*

Dando seqüência ao preenchimento dos campos solicitados, seguir as orientações do Quadro 3 apresentada na seqüência, trabalhando de forma a adotar a definição de Itens já estabelecidos para as ações padrões do Segundo Tempo;

Demais ITENS, não relacionados no Quadro 3 abaixo, são particulares a cada Proposta cadastrada, devendo seguir as orientações gerais de forma a manter a coerência com as Diretrizes do Programa Segundo Tempo.

| <b>Elementos de Despesa</b>                                               | <b>Códigos</b>                   |                         |                                                                                                    |
|---------------------------------------------------------------------------|----------------------------------|-------------------------|----------------------------------------------------------------------------------------------------|
|                                                                           | <b>Pessoa</b><br><b>Jurídica</b> | <b>Pessoa</b><br>Física | Descrição                                                                                                    |
| Contratação de<br>Recursos Humanos/<br>Serviços Técnicos<br>Profissionais | 33903905                         | 33903606                | Registra o valor das despesas com serviços prestados por profissionais<br>técnicos, nas seguintes áreas, tais como: administração, advocacia,<br>arquitetura, contabilidade, economia, engenharia, estatística, informática e<br>outras.                                                                                                    |
| Estagiário/Monitor                                                        |                                  | 33903607                | Registra o valor das despesas com serviços prestados por estudantes na<br>condição de estagiários ou monitores.                                                                                                    |
| Material Esportivo e<br>Educativo                                         | 33903014                         |                         | Registra o valor das despesas com materiais utilizados ou consumidos<br>diretamente nas atividades educativas e esportivas de crianças e adultos,<br>tais como: apitos, bolas, bonés, botas especiais, brinquedos educativos,<br>calções, camisas de malha, chuteiras, cordas, esteiras, joelheiras, luvas,<br>materiais, pedagógicos, meias óculos para motociclistas, patins, quimonos,<br>raquetes, redes para prática de esportes, tênis e sapatilhas, tornozeleiras,<br>touca para natação e afins.                                                                                                    |
| Material de Expediente                                                    | 33903016                         |                         | Registra o valor das despesas com os materiais utilizados diretamente os<br>trabalhos EXPEDIENTE administrativos, nos escritórios públicos, nos<br>centros de estudos e pesquisas, nas escolas, nas universidades etc, tais<br>como: agenda, alfinete de aço, almofada para carimbos, apagador,<br>apontador de lápis, arquivo para disquete, bandeja para papéis, bloco para<br>rascunho bobina papel para calculadoras, borracha, caderno, caneta, capa e<br>processo, carimbos em geral, cartolina, classificador, clipe cola, colchete,<br>corretivo, envelope, espátula, estêncil, estilete, extrator de grampos, fita<br>adesiva, fita para máquina de escrever e calcular, giz, goma elástica,<br>grafite, grampeador, grampos, guia para arquivo, guia de endereçamento<br>postal, impressos e formulário em geral, intercalador para fichário, lacre,<br>lápis, lapiseira, limpa tipos, livros de ata, de ponto e de protocolo, papéis,<br>pastas em geral, percevejo, perfurador, pinça, placas de acrílico, plásticos,<br>porta-lápis, registrador, régua, selos para correspondência, tesoura, tintas,<br>toner, transparências e afins. |
| Material para<br>Festividades e<br>Homenagens                             | 33903015                         |                         | Registra o valor das despesas com materiais de consumo utilizados em<br>festividades e homenagens, incluindo artigos para decoração e buffet, tais<br>como: arranjos e coroas de flores, bebidas, doces, salgados e afins.                                                                                                    |
| Uniformes, Tecidos e<br>33903023<br>Aviamentos                            |                                  |                         | Registra o valor das despesas com uniformes ou qualquer tecido ou<br>material sintético que se destine à confecção de roupas, com linhas de<br>qualquer espécie destinadas a costuras e afins materiais de consumo<br>empregados direta ou indiretamente na confecção de roupas, tais como:<br>agasalhos, artigos de costura, aventais, blusas, botões, cadarços, calçados,<br>calças, camisas, capas, chapéus, cintos, elásticos, gravatas, guarda-pós,<br>linhas, macações, meias, tecidos em geral, uniformes militares ou de uso<br>civil, zíperes e afins.                                                                                                    |
| <b>Instrumentos Musicais</b><br>e Artísticos                              | 44905226                         |                         | Registra o valor das despesas com todos os instrumentos de cordas, sopro<br>ou percussão, como também outros instrumentos utilizados pelos artistas                                                                                                    |

**QUADRO 3 – Elementos de Despesa**

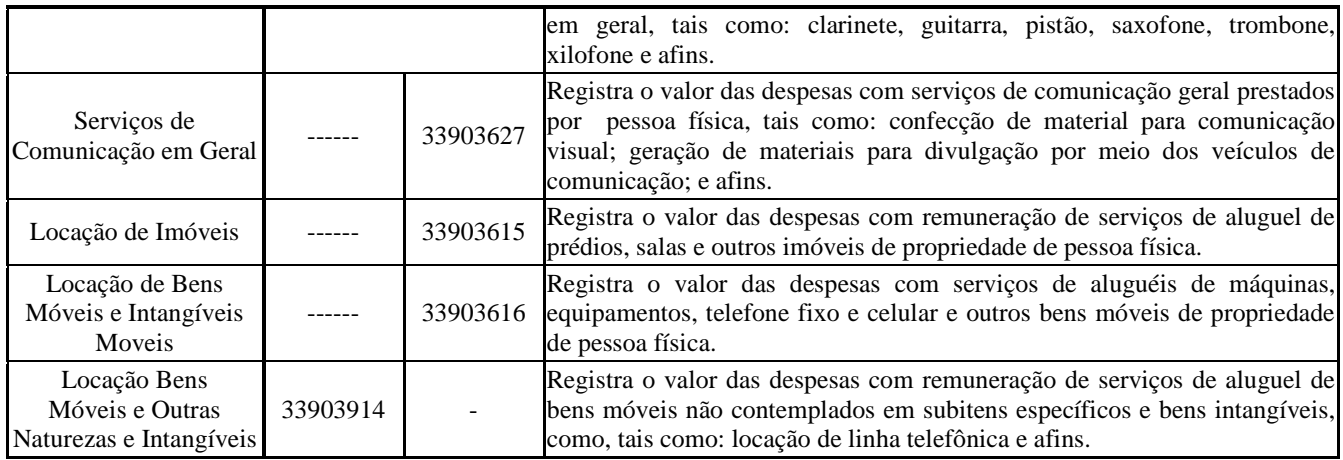

#### **Fonte: Portaria nº 448, de 13 de setembro de 2002.**

**Passo 19.6** – Conforme sinalização na figura a seguir, considerando o código digitado ou selecionado, o campo de "Descrição da Natureza de Despesa" será preenchido automaticamente.

**Passo 19.7** – Conforme sinalização na figura a seguir, digitar ou escolher por meio da tabela de busca, a opção pela "Unidade de Fornecimento",

**Passo 19.8 –** Descreva o "Valor Total" e "Quantidade". O sistema preenche automaticamente o valor unitário.

*Observação: Os valores "Unitário" e "Total" deverão ser iguais aos valores especificados na memória de cálculo a ser incluída no campo "Observação" deste formulário do SICONV.*

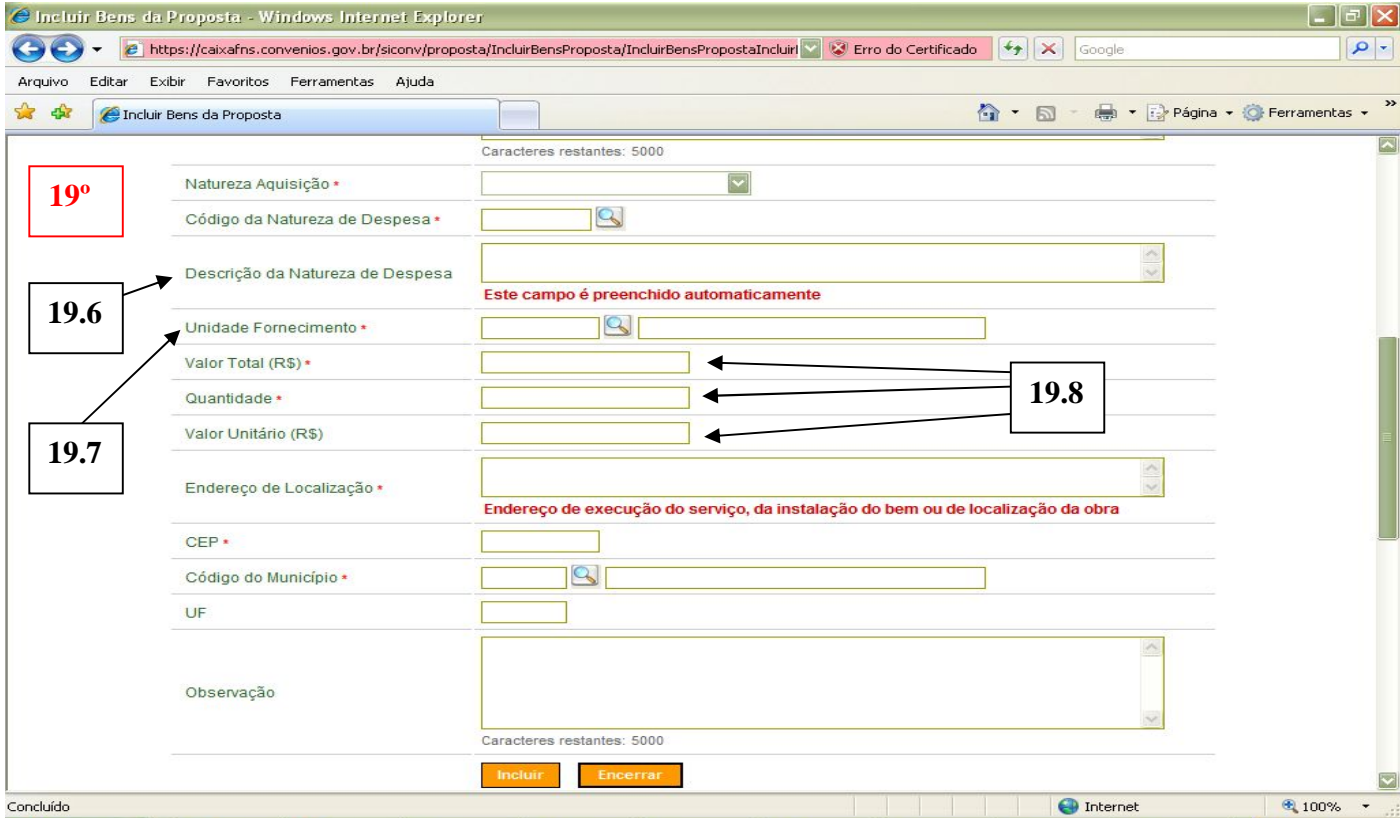

### **QUESTÕES GERAIS A SEREM OBSERVADAS NO PREENCHIMENTO DO PLANO DE APLICAÇÃO DETALHADO:**

O campo da DESCRIÇÃO deverá conter as especificações em termos de medidas (altura, largura e espessura), tipo de material (madeira, borracha, lona, PVC, etc.), tantas cores, que justifiquem o valor unitário cotado para cada item.

O campo de OBSERVAÇÃO serve para especificar a relevância da utilização deste item no Projeto, justificar o quantitativo unitário solicitado, quando este não for equivalente ao total de beneficiados do Projeto e apresentar a MEMÓRIA DE CÁLCULO do item, de forma a demonstrar como se chegou ao valor unitário e, conseqüentemente, ao valor total previsto.

Especificamente para a ETAPA de RECURSOS HUMANOS, fica padronizada a utilização da Unidade Fornecimento – MÊS, a fim de estabelecer e facilitar a leitura e compreensão da memória de cálculo.

As quantidades dos itens solicitados deverão apresentar coerência com a sua utilização junto à totalidade dos beneficiados do Projeto ou, se diferirem disso, justificáveis conforme a distribuição e organização das turmas, dos espaços físicos e das atividades oferecidas nos núcleos do Projeto como um todo.

O Endereço de localização, também solicitado para cada Bem e Serviço detalhado, seguirá a mesma orientação das METAS e ETAPAS, ou seja, utilizaremos o endereço completo da sede da Entidade Proponente, incluindo município, código do município (tabela de busca dos Correios), UF e CEP.

### **6.6. ABA PLANO DE APLICAÇÃO CONSOLIDADO**

### **20º Passo. PLANO DE APLICAÇÃO CONSOLIDADO**

Informada e detalhada a relação de bens e serviços, conforme os itens relacionados a seguir, o sistema disponibilizará a **ABA DO PLANO DE APLICAÇÃO** dos recursos a serem desembolsados pelo CONCEDENTE = ME e pelo CONVENENTE = Proponente/contrapartida. No entanto, cabe lembrar que:

### **Lembrete:**

Não confundir Bens e Serviços (despesas do convênio) com Contrapartida de Bens e Serviços (contrapartida não financeira oferecida de bens e serviços economicamente mensuráveis).

O **PLANO DE APLICAÇÃO CONSOLIDADO** apresenta a Classificação de Despesas que se constitui pelo conjunto de ações da mesma Natureza de Despesa, bem como seus respectivos custos, preenchidos automaticamente pelo Sistema, sem necessidade de digitação. A presente tela pode ser utilizada para conferir como foram lançadas as informações.

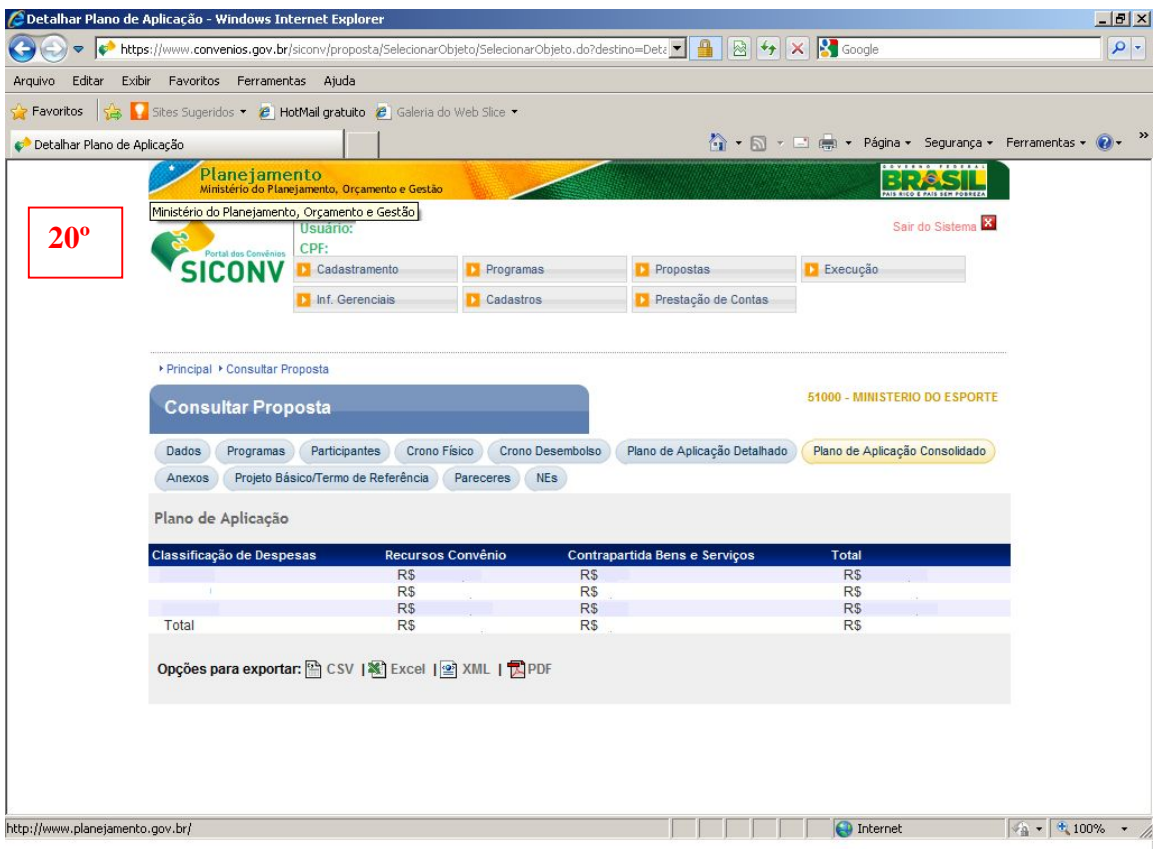

## **6.7. ABA ANEXOS**

### **21º Passo - ABA DE ANEXOS**

*Não será permitida, nesta fase do Processo Seletivo, a inclusão de qualquer documento na Aba Anexo.*

*Os documentos serão solicitados nas fases seguintes do Processo Seletivo.*

### **6.8. ABA PROJETO BÁSICO/TERMO DE REFERÊNCIA**

### **22º Passo - ABA PROJETO BÁSICO/TERMO DE REFERÊNCIA**

No âmbito do Programa Segundo Tempo, nesta ABA deverá ser incluído/anexado, obrigatoriamente o **PROJETO TÉCNICO** e anexos e **PPC** definido e desenhado conforme modelo disponibilizado pela SNEED/ME, sob orientação da CGFOR/SNEED/ME.

Devido ao tamanho do arquivo, se salvo na forma de 01 arquivo único, o mesmo poderá ultrapassar o limite de arquivos a serem incluídos no SICONV, podendo ser desmembrado em dois a quatro arquivos que deverão seguir a seqüência dos itens desenvolvidos no Projeto.

Na aba de projeto básico/termo de referência clique em incluir:

### **1. Descrição do documento:**

a) Projeto Técnico

b) PPC Preliminar

### **2. Descrição para o arquivo:**

a) Projeto Técnico

b) PPC Preliminar

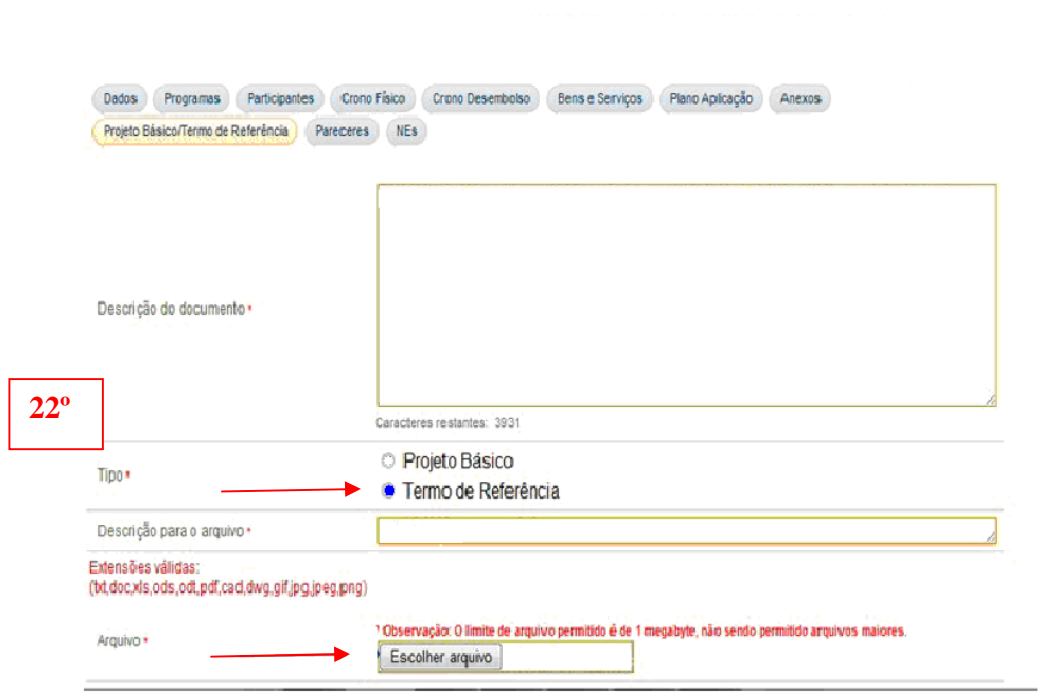

**Selecione o arquivo. Clique em inserir.**

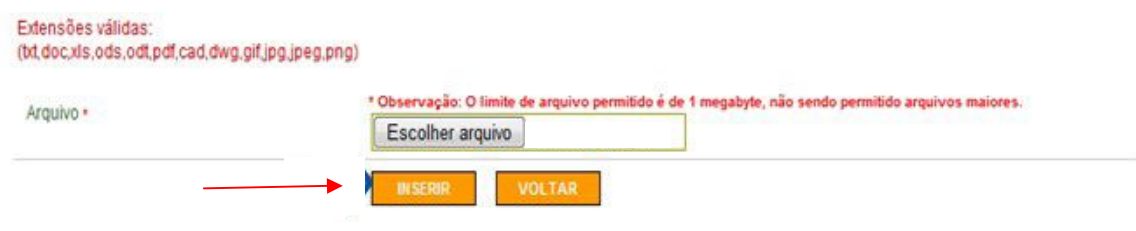

**O sistema confirma que o arquivo foi inserido. Caso haja mais arquivos para inserir, repita os procedimentos até inserir todos os arquivos.**

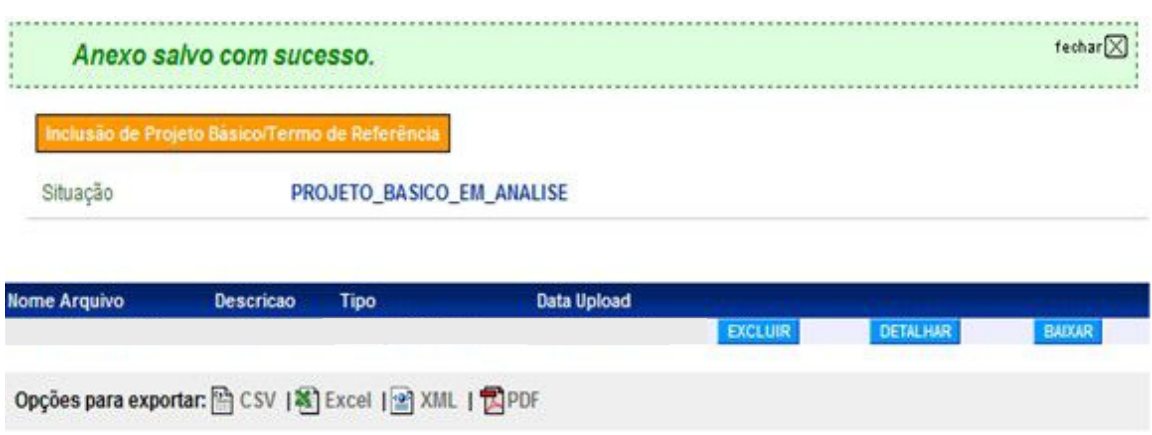

# **23° Passo - ENVIO DA PROPOSTA PARA ANÁLISE:**

Ao final do cadastramento da proposta, a entidade proponente deverá, **obrigatoriamente,** enviá-la para "Análise", gerando o *status* de "Proposta/Plano de Trabalho" enviado em Análise, conforme normas do Edital.

Para o envio da proposta para análise: clique na aba Dados.

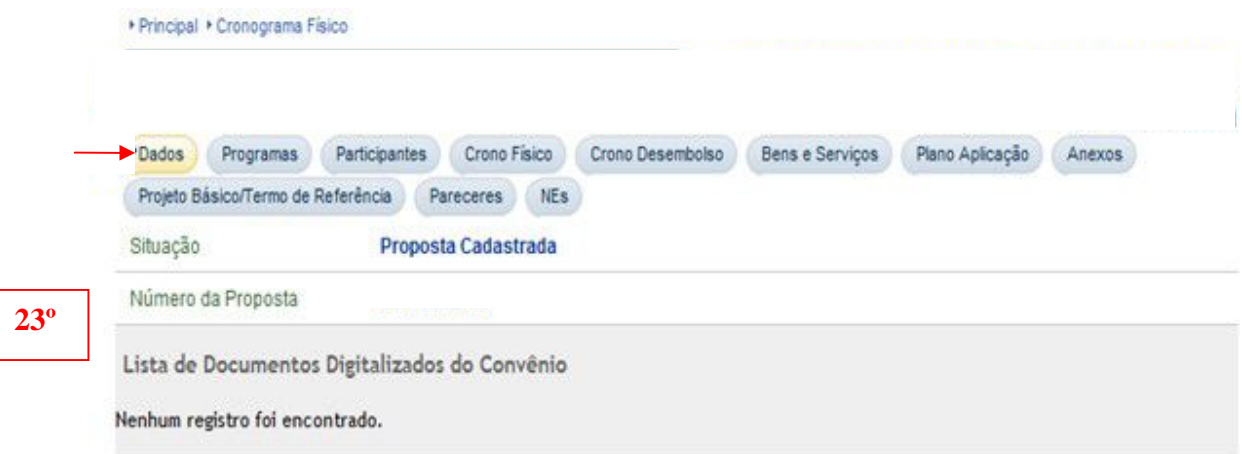

**No fim da página aparece a opção para enviar a proposta para análise.**

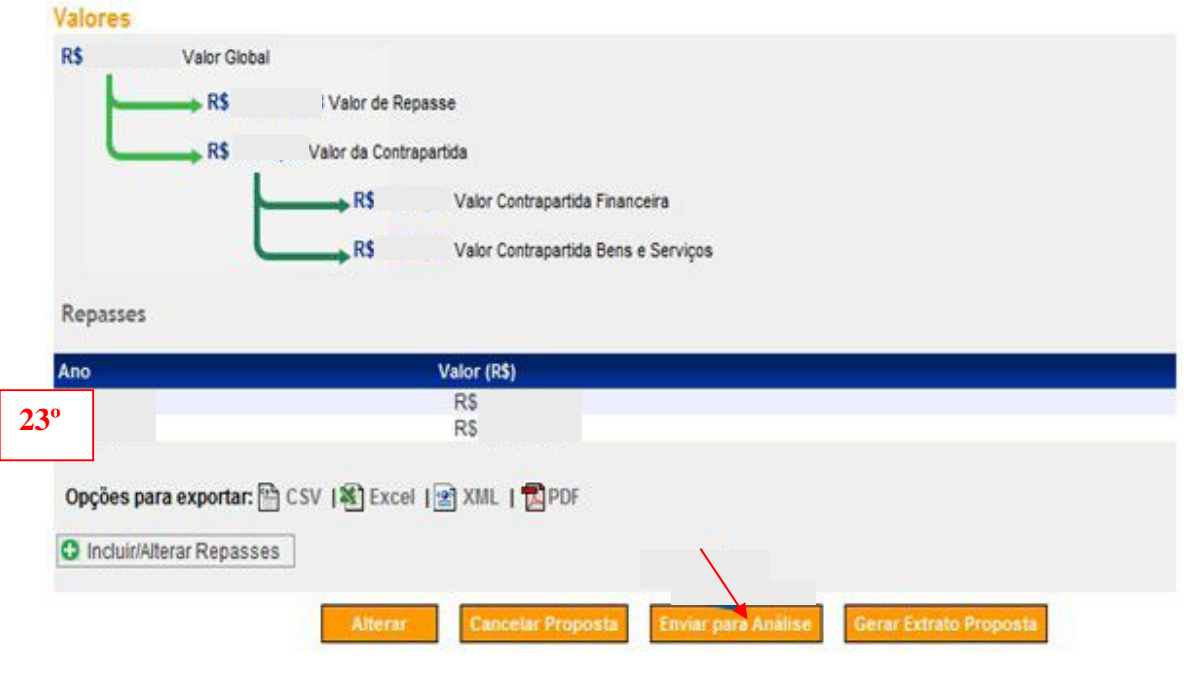

### **6.9. ABA PARECERES**

Os comunicados e notificações às entidades proponentes, referentes à Primeira Fase do Processo Seletivo, serão realizados exclusivamente por meio da proposta cadastrada no SICONV, na aba específica "Pareceres".

### **7. CONSIDERAÇÕES FINAIS**

**A CGFOR/SNEED/ME somente poderá efetuar a análise da Proposta Cadastrada conforme orientações, se após conclusão do seu cadastramento, a entidade proponente envia-la para "Análise", gerando o** *status* **de "Proposta /Plano de Trabalho" enviado em Análise.**

Os esclarecimentos pontuais que se fizerem necessários deverão ser solicitados por meio dos seguintes contatos:

- a) Telefone: (61) 3217 9515 ou 9474, das 09:00 h às 17:00 h.
- b) E-mail: formalização\_pst@esporte.gov.br
- c) Presencialmente\* com confirmação de agendamento prévio

\* No caso de atendimento presencial, as despesas referentes ao deslocamento, hospedagem e alimentação, são de responsabilidade da Entidade Proponente.